# **ผลการพัฒนา**

การศึกษาในการพัฒนาโปรแกรมประยุกต์บนโทรศัพท์มือถือเพื่อสนับสนุนงานขาย เครื่องประดับที่ใช้สวมใส่ ในคร้ังน้ีมีจุดมุ่งหมายในการศึกษาการออกแบบเครื่องประดับ และ สามารถ คา นวณราคาเบ้ืองต้นได้โดยผ่านอุปกรณ์โทรศัพท์เคลื่อนที่และ ศึกษาความพอใจของ ผู้ใช้งานได้ผลลัพธ์จากการด าเนินการตามหลักการ โดยเลือกพัฒนาซอฟต์แวร์ตามหลักมาตรฐาน อุตสาหกรรม ซอฟต์แวร์ ISO 29110 ซึ่งมีกระบวนการในการพัฒนาซอฟต์แวร์ที่มีระบบกระบวน การ ด้านการสร้างซอฟต์แวร์ (Software Implementation) และกระบวนการด้านการบริหารโครงการ (Project Management) ซ่ึงมีผลลพัธ์ดงัน้ี

#### **4.1 กระบวนการด้านการบริหารโครงการ (Project Management)**

**1)** การวางแผนโครงการ (Project Planning) ผลที่ได้รับคือ เอกสารการวางแผน (Project Planning) เพื่อใช้สำหรับการระบุวัตถุประสงค์ โดยได้มีการกำหนด ้นโยบาย วิธีการปฏิบัติงาน และกำหนดเวลา เพื่อบรรลุวัตถุประสงค์ที่ตั้งไว้ เพื่อ ปรับปรุงประสิทธิภาพในการทำงานซึ่งได้ข้อมูลดังนี้

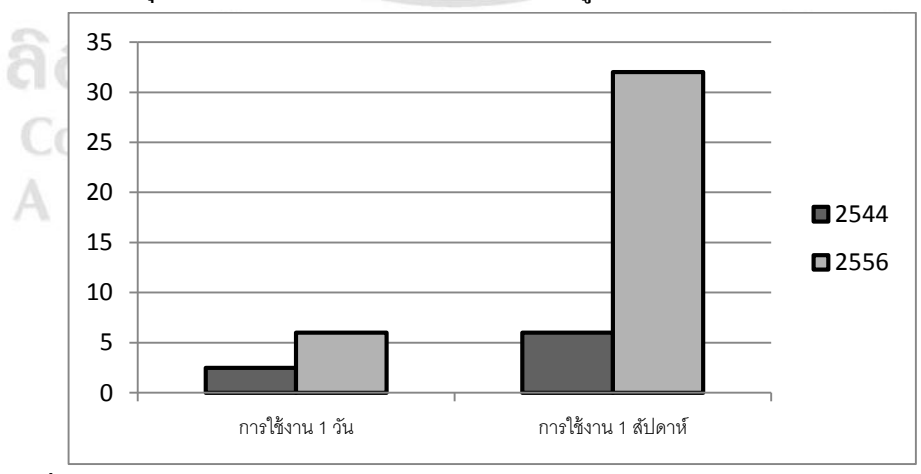

ภาพที่ 4.1 ผลส ารวจการใช้งานทางด้านอินเตอร์เน็ตของผู้บริโภคจากการศึกษาของ Insight Express บริษทัยกัษใ์หญ่ที่วจิยัตลาดในสหรัฐอเมริกา [ ที่มา 25กุมภาพันธ์ 2557:

https://www.insightexpress.com ]

 ส ารวจการใช้งานด้านอุปกรณ์เคลื่อนที่ จากการศึกษาของ InsightExpress ้บริษัทยักษ์ใหญ่ที่วิจัยตลาดในสหรัฐอเมริกา ได้สำรวจและเก็บข้อมูลความ คิดเห็นเกี่ยวกบัการใชส้ มาร์ทโฟนของกลุ่มประชาชนใน 18 ประเทศรวมถึง ประเทศไทยพบว่า คนไทยติดสมาร์ทโฟนถึง 98 % และที่สำคัญไปกว่านั้น คือติดเขา้ข้นั ที่วา่ ขาดการติดต่อบนโลกออนไลน์ไม่ได้

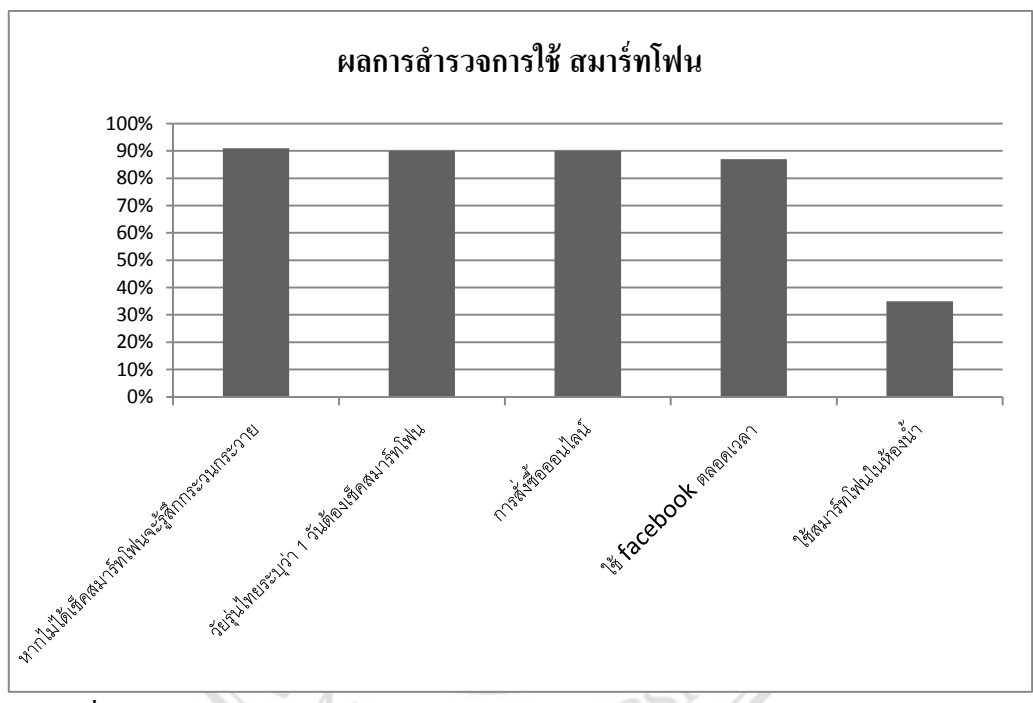

ภาพที่ 4.2 ผลส ารวจการใช้งานสมาร์ทโฟนจากการศึกษาของ Insight Express บริษัทยักษ์ ใหญ่ที่วจิยัตลาดในสหรัฐอเมริกา [ ที่มา 25กุมภาพันธ์ 2557: https://www.insightexpress.com ]

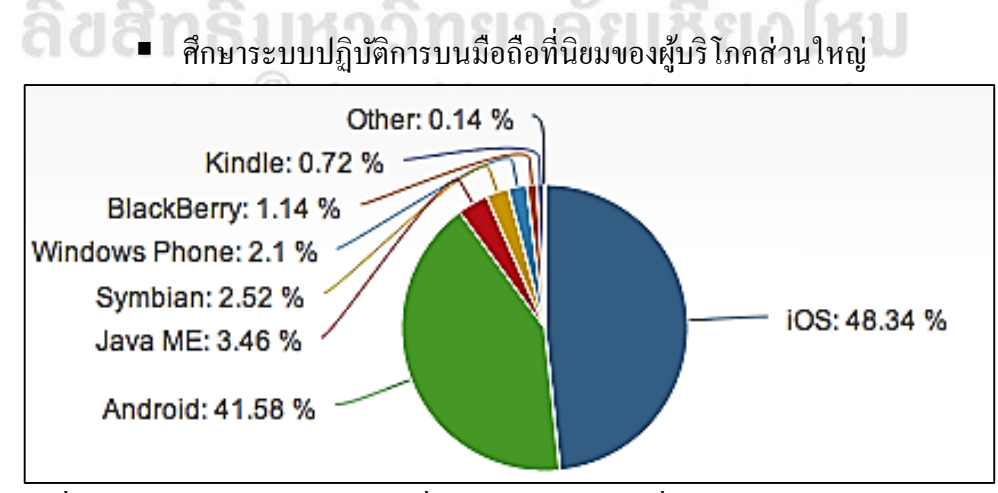

ภาพที่ 4.3ระบบปฏิบัติการบนมือถือที่นิยมของผู้บริโภค[ที่มา 20 มกราคม 2557 :

http://www.netmarketshare.com]

## การส ารวจแอพพลิเคชันที่ใชง้านในปัจจุบนั ที่เกี่ยวขอ้ง ที่มีความใกล้เคียง

1) ชื่อแอพพลิเคชัน TryItOn Jewelry

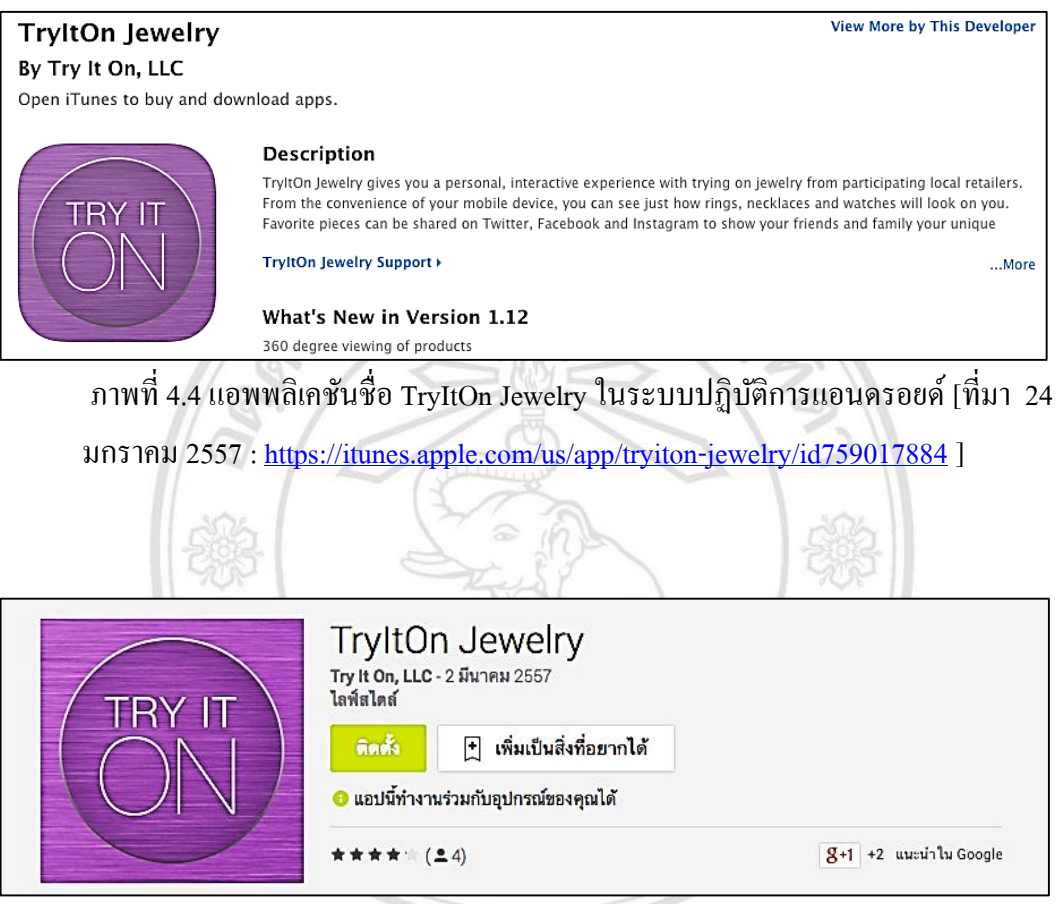

ภาพที่ 4.5แอพพลิเคชันชื่อ TryItOn Jewelry ในระบบปฏิบัติการไอโอเอส [ที่มา 24 มกราคม

2557 : <https://play.google.com/store/apps/details?id=com.tryitonapps.jewelry> ]

Copyright<sup>©</sup> by Chiang Mai University All rights reserved

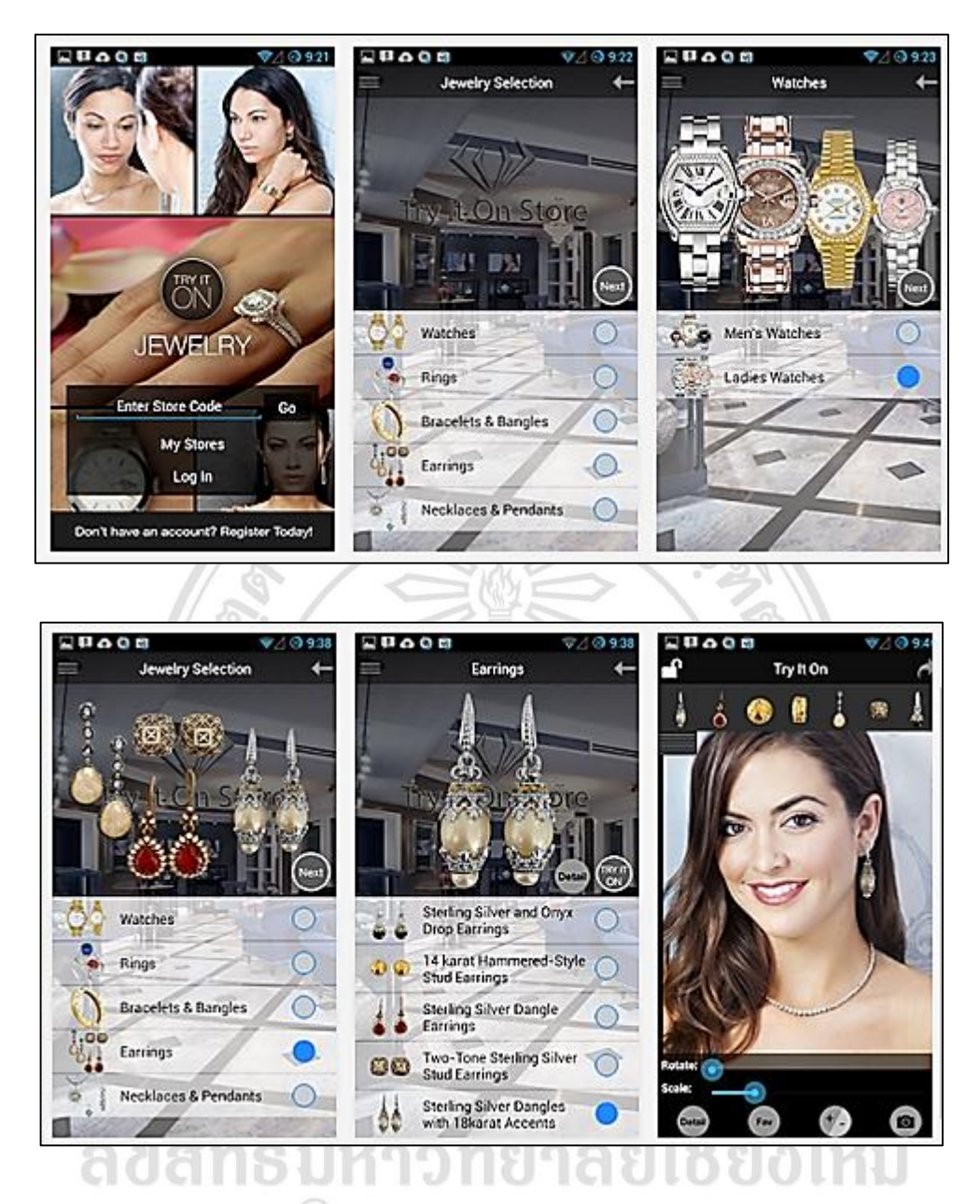

 $\begin{array}{|c|c|c|}\hline \multicolumn{1}{|c|}{\text{min}}\ \hline \multicolumn{1}{|c|}{\text{min}}\ \hline \multicolumn{1}{|c|}{\text{min}}\ \hline \multicolumn{1}{|c|}{\text{min}}\ \hline \multicolumn{1}{|c|}{\text{min}}\ \hline \multicolumn{1}{|c|}{\text{min}}\ \hline \multicolumn{1}{|c|}{\text{min}}\ \hline \multicolumn{1}{|c|}{\text{min}}\ \hline \multicolumn{1}{|c|}{\text{min}}\ \hline \multicolumn{1}{|c|}{\text{min}}\ \hline \multicolumn$  $\lceil$ ที่มา 24 มกราคม 2557: <https://itunes.apple.com/us/app/tryiton-jewelry/id759017884> ]

เป็ นแอพพลิเคชันส่งเสริมการขายเครื่องประดบั ที่มีความสามารถในการปรับแต่ง ้ ขนาดของเครื่องประดับเช่นตุ้มหูแหวน สามารถทำการหมุนและเปลี่ยนรูปแบบได้ สามารถ ้ออกแบบได้เบื้องต้นและบันทึกรูปภาพเก็บไว้ได้

#### 2) ชื่อแอพพลิเคชัน REPS Jewelry Sales

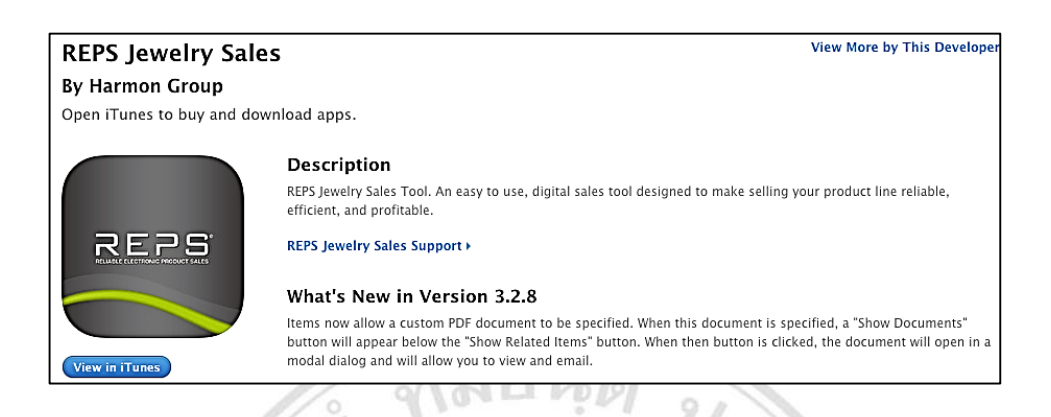

ภาพที่ 4.7แอพพลิเคชันชื่อ REPS Jewelry Sales ระบบไอโอเอส [ที่มา 24 มกราคม 2557 :

https://itunes.apple.com/us/app/reps-jewelry-sales/id526046402?mt=8]

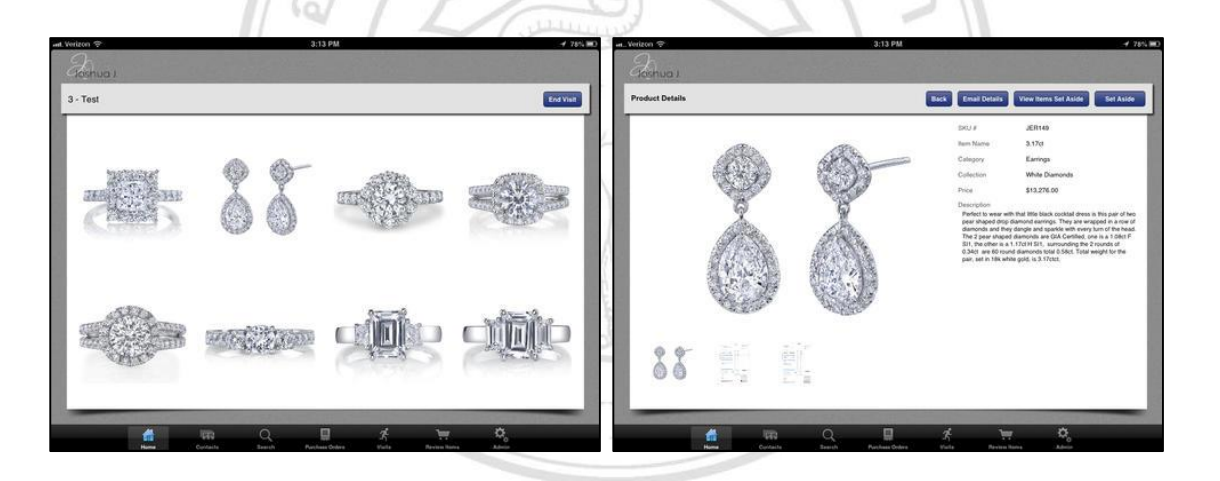

ภาพที่ 4.8 แอพพลิเคชันชื่อ REPS Jewelry Sales ในส่วนการใช้งาน [ ที่มา 24 มกราคม 2557

: <https://itunes.apple.com/us/app/reps-jewelry-sales/id526046402?mt=8> ] பயத  $1 \times 1011$ 

 $\sigma$ REPS เป็ นแอพพลิเคชันส่งเสริมการขายเครื่องประดบั ที่สามารถแสดงรายละเอียด เป็นลักษณะเป็นนำเสนอรายการสินค้าทางร้านและสามารถสั่งซื้อสินค้าสินค้าได้โดยตรงได้ ผา่ นระบบสั่งซ้ือออนไลน์ภายในแอพพลิเคชัน

#### 3) ชื่อแอพพลิเคชัน Jewelry Designs

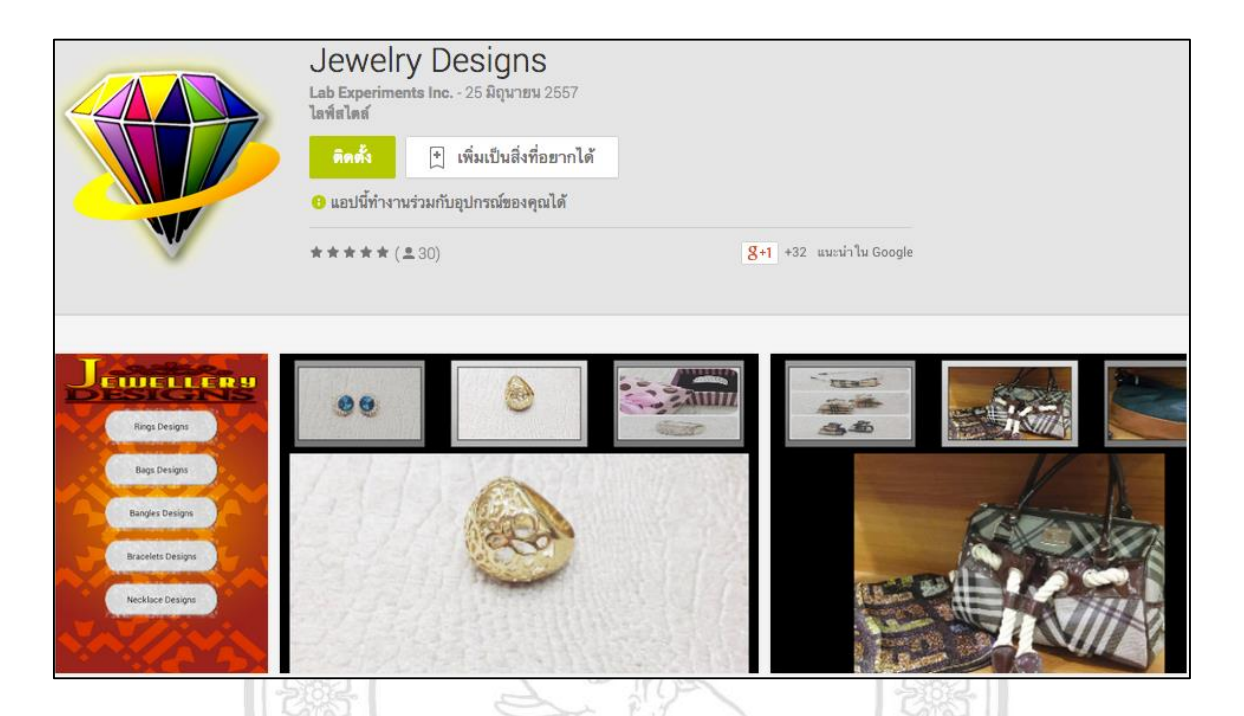

ภาพที่ 4.9แอพพลิเคชันชื่อJewelry Designs [ที่มา 24 มกราคม 2557: <https://play.google.com/store/apps/details?id=com.purelife.jewelrydesigns> ]

เป็นแอพพลิเคชันส่งเสริมการขายเครื่องประดับซึ่งมีความสามารถนำเสนอสินค้า โดยมีการ ้จัดแสดงสินค้ากับอุปกรณ์ต่างๆ เพื่อเป็นการดึงดูดลูกค้าเพิ่มมากขึ้น

ลิขสิทธิ์มหาวิทยาลัยเชียงใหม Copyright<sup>©</sup> by Chiang Mai University All rights reserved

#### 4) ชื่อแอพพลิเคชัน Jewelry Making Secrets

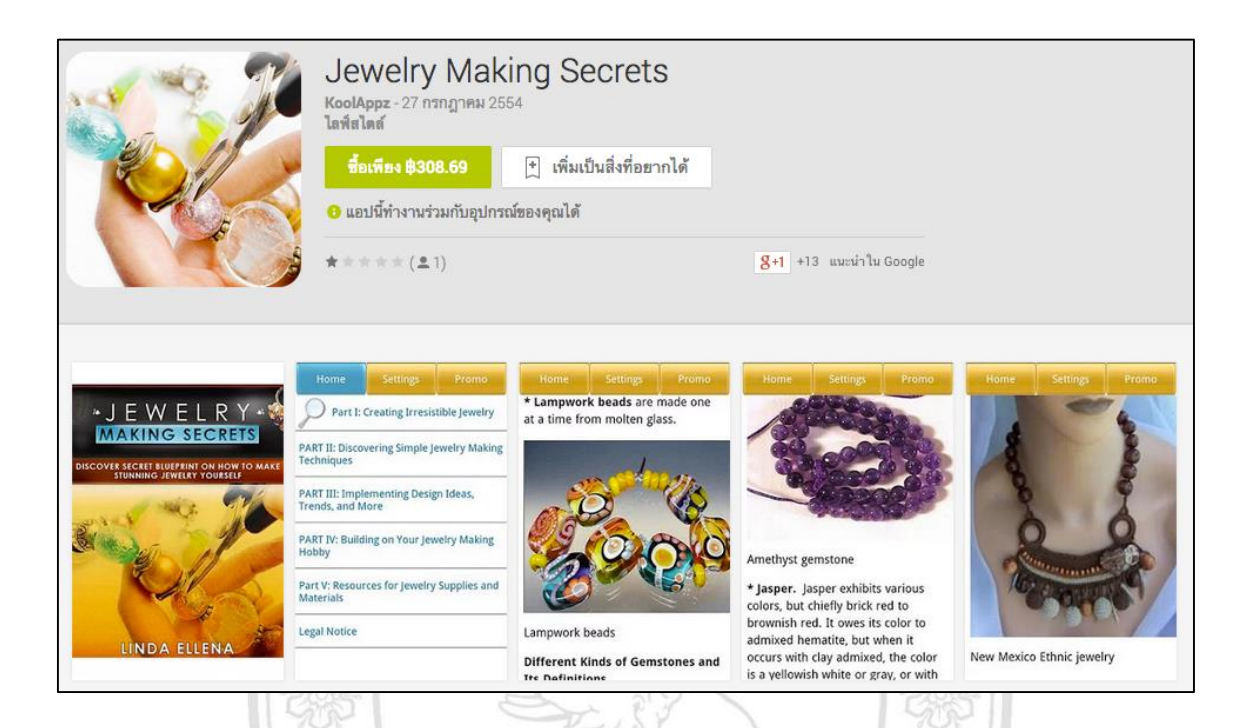

ภาพที่ 4.10แอพพลิเคชัน Jewelry Making Secrets [ ที่มา 24 มกราคม 2557 : <https://play.google.com/store/apps/details?id=com.koolappz.EP77901010001> ]

เป็นแอพพลิเคชันส่งเสริมการขายเครื่องประดับ ซึ่งเป็นการนำเสนอสินค้าในลักษณะต่างๆ เช่น การนา สร้อยคอไปประดับ หรือสินค้าเครื่องประดับที่แปลกๆ

> ลิขสิทธิ์มหาวิทยาลัยเชียงใหม Copyright<sup>©</sup> by Chiang Mai University All rights reserved

# 5) ชื่อแอพพลิเคชัน นักออกแบบเครื่องประดับ

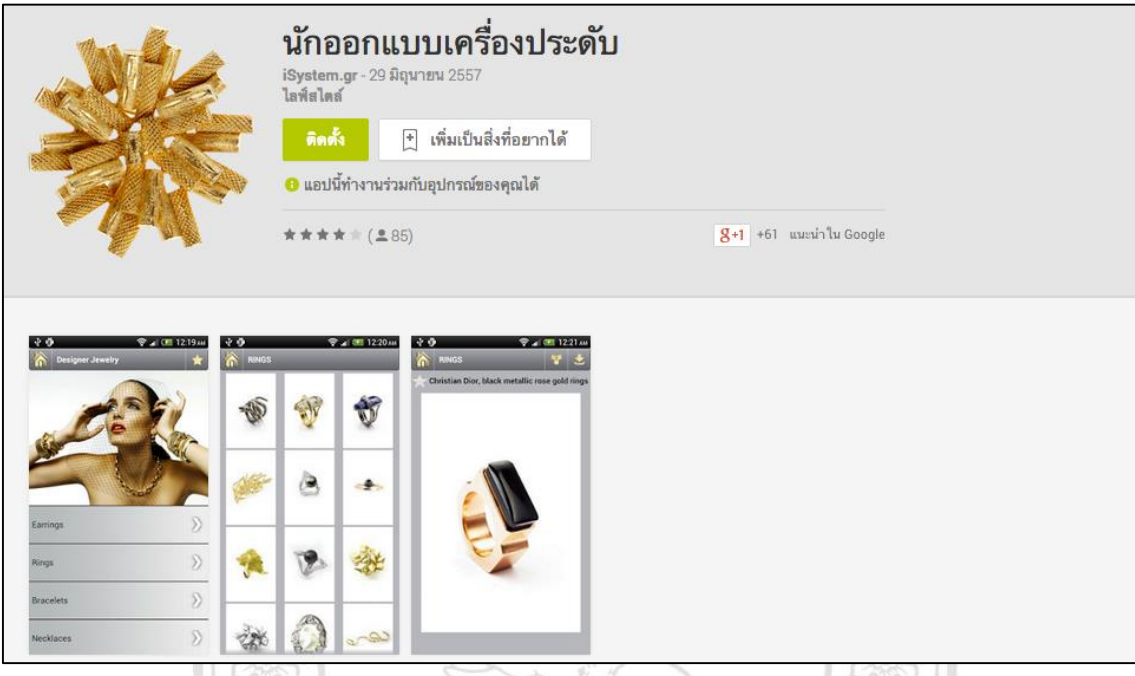

ภาพที่ 4.11แอพพลิเคชัน นักออกแบบเครื่องประดับ

[ที่มา 24 มกราคม 2557: <https://play.google.com/store/apps/details?id=gr.isystem.jewelry&hl=th> ]

เป็ นแอพพลิเคชันส่งเสริมการขายเครื่องประดบั ในเรื่องการนา เสนอรูปแบบต่างๆเพื่อเป็น แนวทางสำหรับลูกค้าที่ต้องการออกแบบสินค้าให้ตรงกับความต้องการ

> ลิขสิทธิ์มหาวิทยาลัยเชียงใหม Copyright<sup>©</sup> by Chiang Mai University<br>All rights reserved

#### 6) ชื่อแอพพลิเคชัน Jewelry Designs

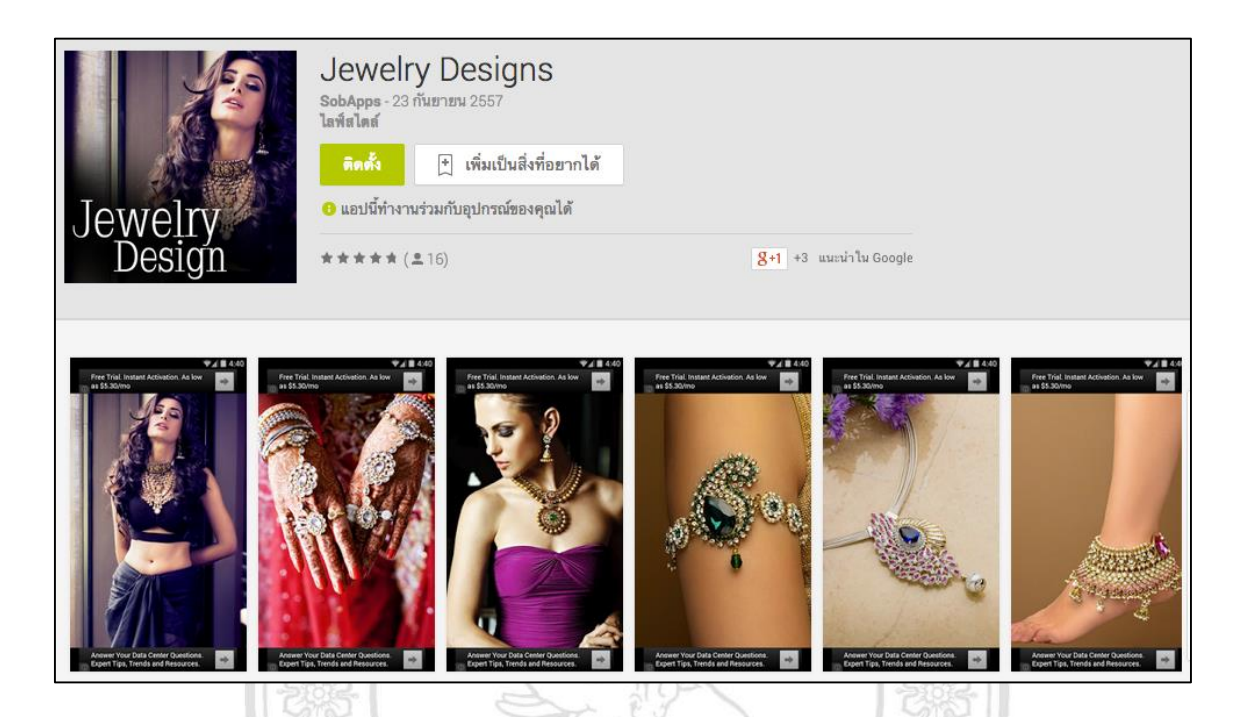

ภาพที่ 4.12 แอพพลิเคชันชื่อ Jewelry Designs [ที่มา 24 มกราคม 2557: <https://play.google.com/store/apps/details?id=sob.fashion.jewelrydesigns&hl=th> ]

เป็นแอพพลิเคชันส่งเสริมการขายเครื่องประดับ เพื่อแสดงสินค้าให้ลูกค้าดูเวลาสวมใส่แล้วมี UNIV ลกัษณะเป็นอยา่ งไร

> ลิขสิทธิ์มหาวิทยาลัยเชียงใหม Copyright<sup>©</sup> by Chiang Mai University All rights reserved

#### 7) ชื่อแอพพลิเคชัน Kay Jewelers

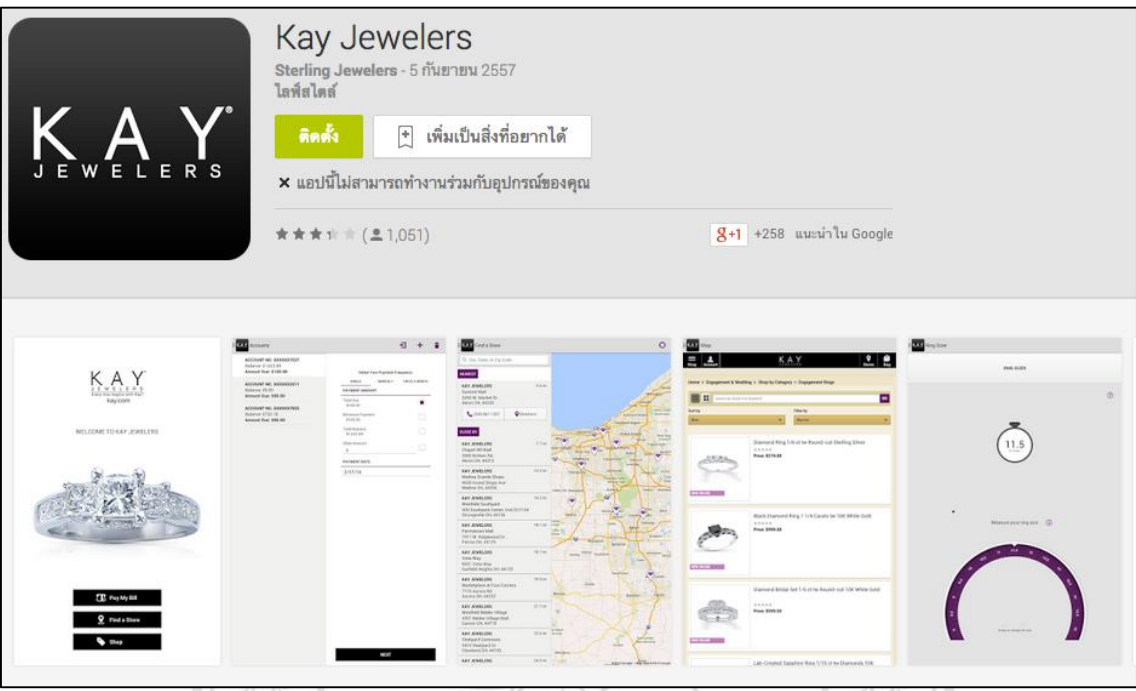

ภาพที่ 4.13แอพพลิเคชันชื่อ Kay Jewelers [ที่มา 24 มกราคม 2557: https://play.google.com/store/apps/details?id=com.ggp.theclub.redcliffsmall&hl=th]

เป็นแอพพลิเคชันส่งเสริมการขายเครื่องประดับ ที่มีการแจ้งสถานที่ร้านค้าว่าสินค้าชิ้นนี้อยู่ที่ร้านชื่อ อะไรและ แสดงแผนที่ของร้านค้า

> 2) การติดตามแผนโครงการ (Project Planning Execution) ยงไหม

- € 0101■ การเก็บรวบรวมข้อมูลการปฏิบัติการตามแผนงานที่กำหนดไว้ เพื่อตัดสินใจ
	- แกไ้ข ปรับปรุงวธิีการปฏิบตัิใหผ้ลงานเป็นไปตามแผนงานหรือไม่
		- ได้สร้างเอกสาร Progress Status Record
		- ได้สร้างเอกสาร Meeting Record
- 3) การตรวจสอบและการควบคุมโครงการ (Project Assessment and Control)
	- ได้ออกแบบข้อกำหนดให้มีการบังคับให้ดำเนินกิจกรรมได้ตามแผนที่วางไว้ หรือไม่
- 4) การปิดโครงการ (Project Closure)
	- ได้ผลตามรูปแบบของเอกสาร Acceptance Record
	- สรุปผลของโครงการจัดทำเอกสารคู่มือการใช้งาน

#### **4.2 กระบวนการพัฒนาซอฟต์แวร์(Software Implementation Process)**

 $4.2.1$  การเริ่มต้นการพัฒนาซอฟต์แวร์ (Software Implementation Initiation) เริ่มต้น ที่ท าการศึกษาวิสัยทัศน์และขอบเขตของงาน เพื่อให้เราสามารถรวบรวมความ ต้องการทางเชิงธุรกิจ และของผู้ใช้งาน จากนั้นวิเคราะห์ระบบซอฟต์แวร์ที่ใช้อยู่ใน ปัจจุบนั รวมถึงการประเมินความเสี่ยงรวมถึงอุปสรรคปัญหาของธุรกิจขอบข่ายของ การพัฒนาระบบซอฟต์แวร์ และการประเมินความเสี่ยงในดา้นต่างๆ ตามที่ระบุใน เอกสาร Project Planning

- 1) การหาลักษณะการออกแบบที่ง่ายกับผู้ใช้งาน และการคำนวณเรื่อง ราคา เรื่องวันที่จะผลิตให้เสร็จ
- 2) ระบบปฏิบัติการของอุปกรณ์เคลื่อนที่ (Mobile Operating system) 3) แนวคิดเรื่องการกระตุ้นตลาด
	- 4)การตลาดยุคดิจิทัล(Digital Marketing)

ได้ท าการศึกษาขอบเขตของงาน เพื่อให้รวบรวมความต้องการของผู้ใช้งานได้

4.2.2 การวิเคราะห์ความต้องการซอฟต์แวร์ (Software Requirement Analysis) เพื่อหาความตอ้งการของผใู้ชง้าน โดยอาศยัขอ้ มูลต่างๆมาวิเคราะห์เพื่อสร้างเอกสาร Requirement Specification เพื่อให้ผู้พัฒ น าเข้าใจระบ บ ได้ต รงกัน ใน เรื่อง ความสามารถต่างๆ ของระบบเพื่อให้ตรงกบัความตอ้งการของผูใ้ช้งาน โดยมีการ จำแนกออกเป็นดังนี้ เป็นเป็น Colorup Colorup เป็น<br>Copyright by Chiang Mai University Il rights reserved

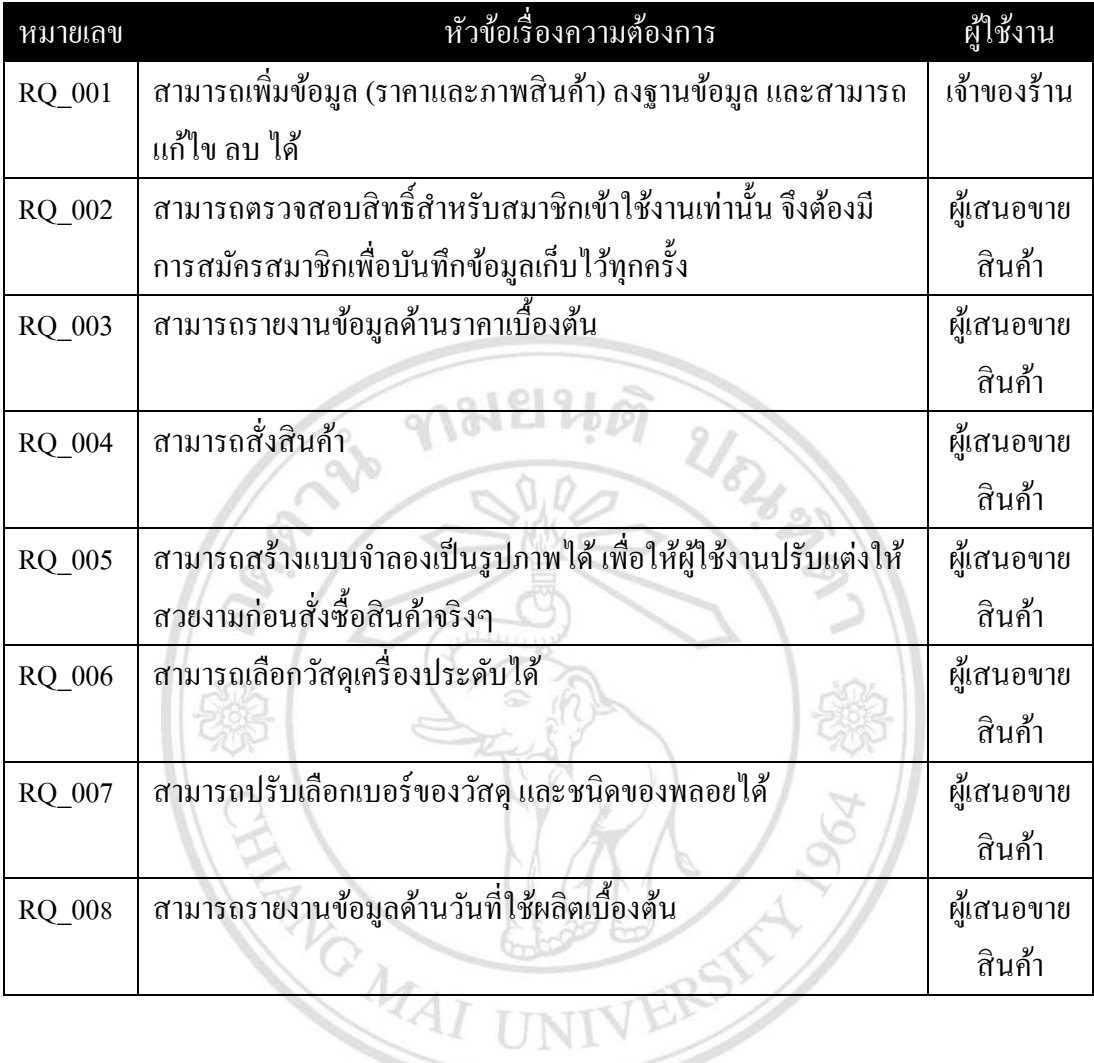

# ตารางที่ 4.1 ความต้องการของผู้ใช้งานในการสร้างระบบ

ลิขสิทธิ์มหาวิทยาลัยเชียงใหม Copyright<sup>©</sup> by Chiang Mai University All rights reserved

สามารถอธิบายได้ด้วยแผนภาพกรณีการใช้งานซ่ึงแบ่งออกเป็น 2 ส่วน ดงัน้ี ้ ส่วนที่ 1 ส่วนของผู้เสนอขายสินค้า : การเพิ่มรูปภาพและข้อมูลสู่ฐานข้อมูล

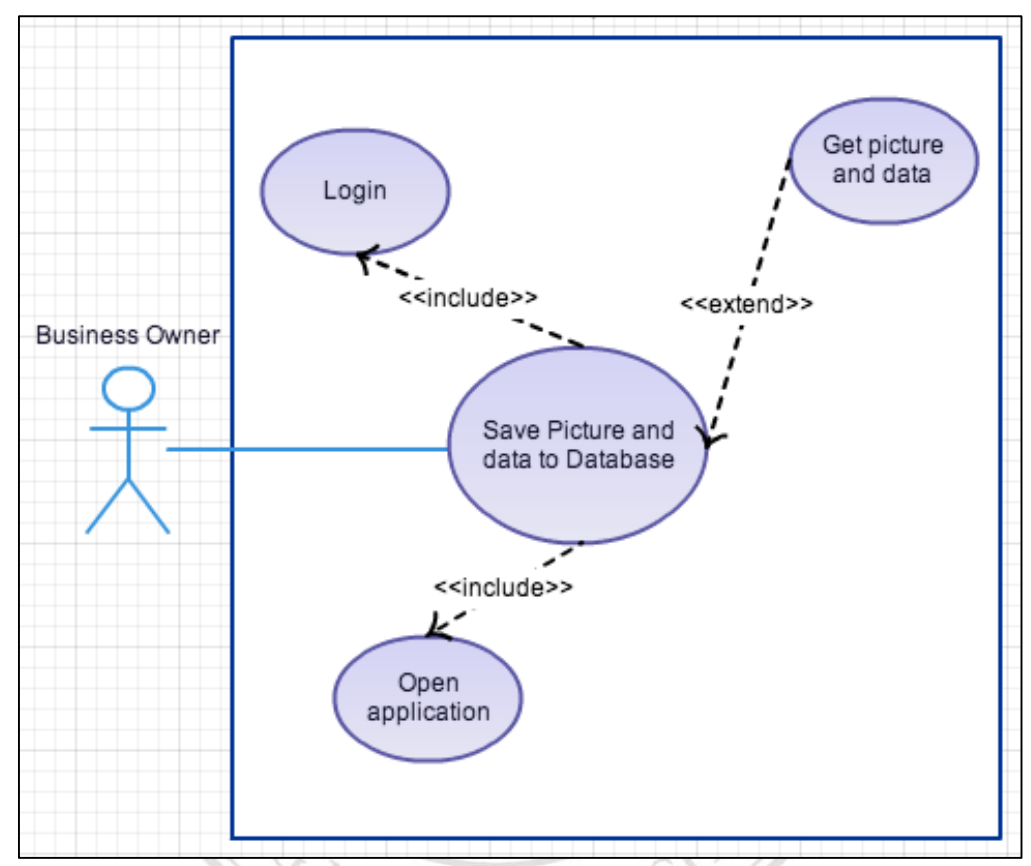

ภาพที่ 4.14 แผนภาพกรณีการใช้งานโปรแกรมประยุกต์เพื่อการออกแบบเครื่องประดับและ สนับสนุนงานขายบนโทรศัพท์มือถือในส่วนของผู้เสนอขายสินค้า

จากแผนภาพกรณีการใช้งานโปรแกรมประยุกต์เพื่อการออกแบบเครื่องประดับและ สนับสนุนงานขายบนโทรศัพท์มือถือประกอบไปด้วยสองส่วนหลักคือ Actor และ Use Case ส่วน ของ Actor ที่เกี่ยวขอ้งกบัระบบคือ ผขู้ายตอ้งการเพิ่มช่องทางการสั่งซ้ือ และ เพื่อให้เป็นไปตามความ ตอ้งการของผซู้้ือ

- Save Picture and Data to Database เจ้าของร้านบันทึกรูปภาพ และข้อมูลลงสู่ฐานข้อมูล
- $\quad \blacksquare \quad$  Open Application คือ ก่อนที่บันทึกข้อมูลนั้นต้องเปิดแอพพลิเคชันบนโทรศัพท์เคลื่อนที่ ข้ึนมาก่อน
- Login เมื่อเปิดแอพพลิเคชันสำหรับฟังก์ชันการเพิ่มรูปภาพ และข้อมูลนั้นจะต้องมีการ เขา้สู่ระบบ

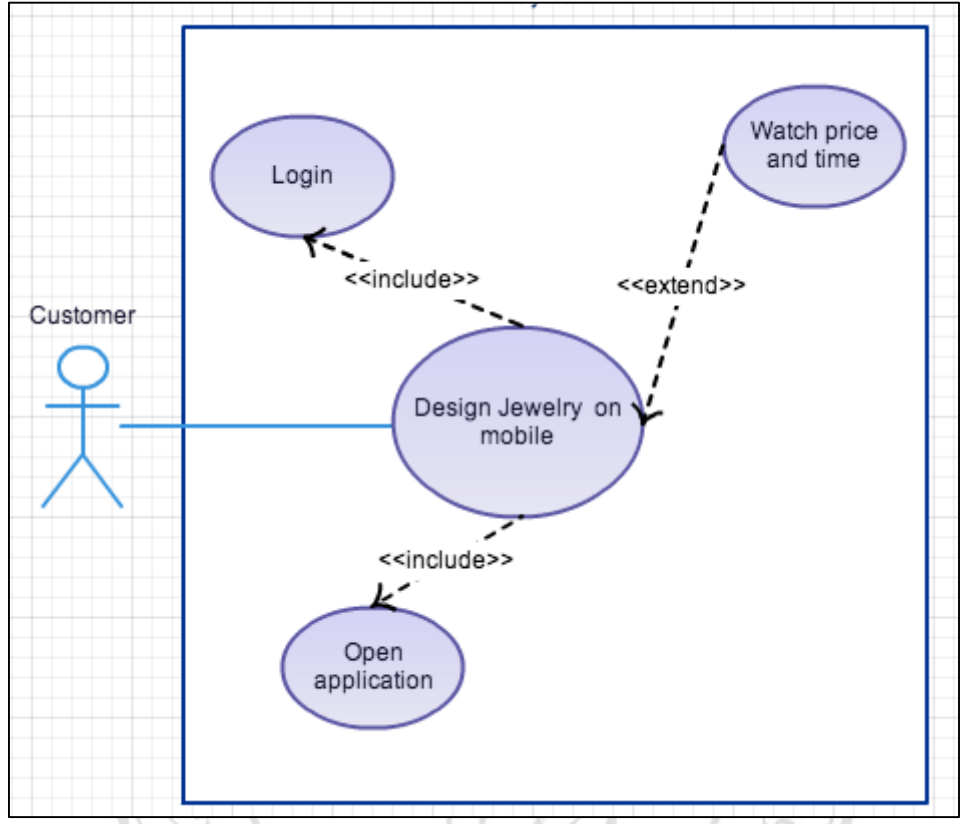

ส่วนที่2 ส่วนของเจ้าของร้าน : การเพิ่มรูปภาพและขอ้มูลสู่ฐานขอ้มูล

ภาพที่ 4.15 แผนภาพกรณีการใช้งานโปรแกรมประยุกต์เพื่อการออกแบบเครื่องประดับและ สนับสนุนงานขายบนโทรศัพท์มือถือในส่วนของเจ้าของร้าน

จากแผนภาพกรณีการใช้งานโปรแกรมประยุกต์เพื่อการออกแบบเครื่องประดับและ สนับสนุนงานขายบนโทรศัพท์มือถือประกอบไปด้วยสองส่วนหลักคือ

- Design Jewelry on mobile ผู้ใช้งานออกแบบเครื่องประดับตามความต้องการ
- Open Application คือ ก่อนที่จะออกแบบนั้นต้องเปิดแอพพลิเคชันบน mai Universit โทรศพั ทเ์คลื่อนที่ข้ึนมาก่อน
- Login เมื่อเปิด Application สำหรับฟังก์ชันการออกแบบนั้นจะต้องมีการเข้าสู่ ระบบ
	- Watch Price and Time สำหรับดูราคาและเวลาที่ใช้ผลิตเสร็จ

4.2.3 สถาปัตยกรรมซอฟต์แวร์และรายละเอียดการออกแบบ (Software Architectural and Detailed Design) เอกสาร Software Design การออกแบบสถาปัตยกรรมของระบบ การออกแบบรายละเอียดของระบบ (Detail Design)โดยออกแบบดงัน้ี

กบัระบบเขา้ใจระบบไดโ้ดยเก็บคา อธิบายไวใ้นแผนภาพกิจกรรม Mobile Device INTERNET Database

1) การออกแบบระบบในระดับ Software System เพื่อให้บุคคลที่เกี่ยวข้อง

ภาพที่4.16 สถาปัตยกรรมของโปรแกรมประยุกต์เพื่อการออกแบบเครื่องประดับและ สนับสนุนงาน ขายบนโทรศัพท์มือถือผา่ นระบบ Cloud Computing บนอินเตอร์เน็ต

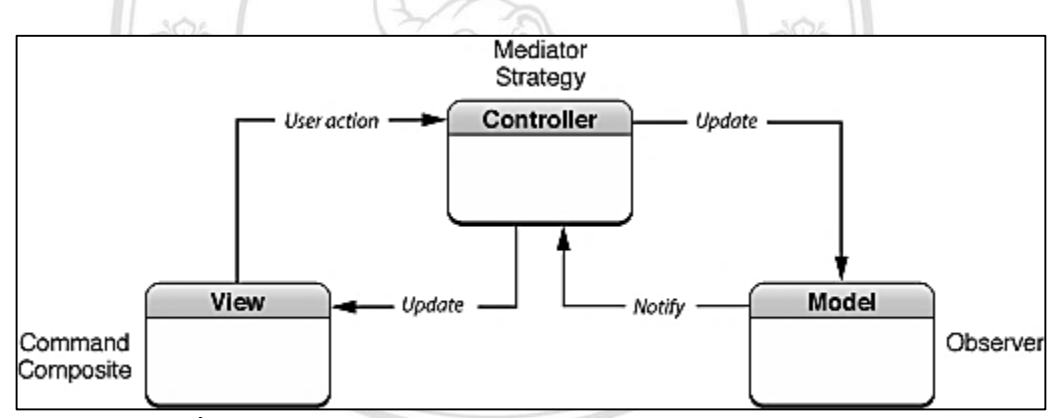

ภาพที่4.17 สถาปัตยกรรมของโปรแกรมประยุกต์ระบบปฏิบัติการ iOS [ที่มา 11 ธันวาคม 2556:https://developer.apple.com]

2) การออกแบบระบบในระดับ Sub System เพื่อให้บุคคลที่เกี่ยวข้องกับ<br>2) การออกแบบระบบในระดับ Sub System เพื่อให้บุคคลที่เกี่ยวข้องกับ ระบบเขา้ใจระบบไดโ้ดยเก็บคา อธิบายไวใ้นแผนภาพกรณีใช้งานการออกแบบส่วน ผใู้ชง้าน มีวตัถุประสงคห์ ลกัเพื่อการรับคา สั่งจากผใู้ชง้าน โดยผู้ใช้งานต้องสามารถ ใช้งานได้

# ส่วนที่1 ส่วนเจ้าของร้านหรือผู้ดูแลระบบ

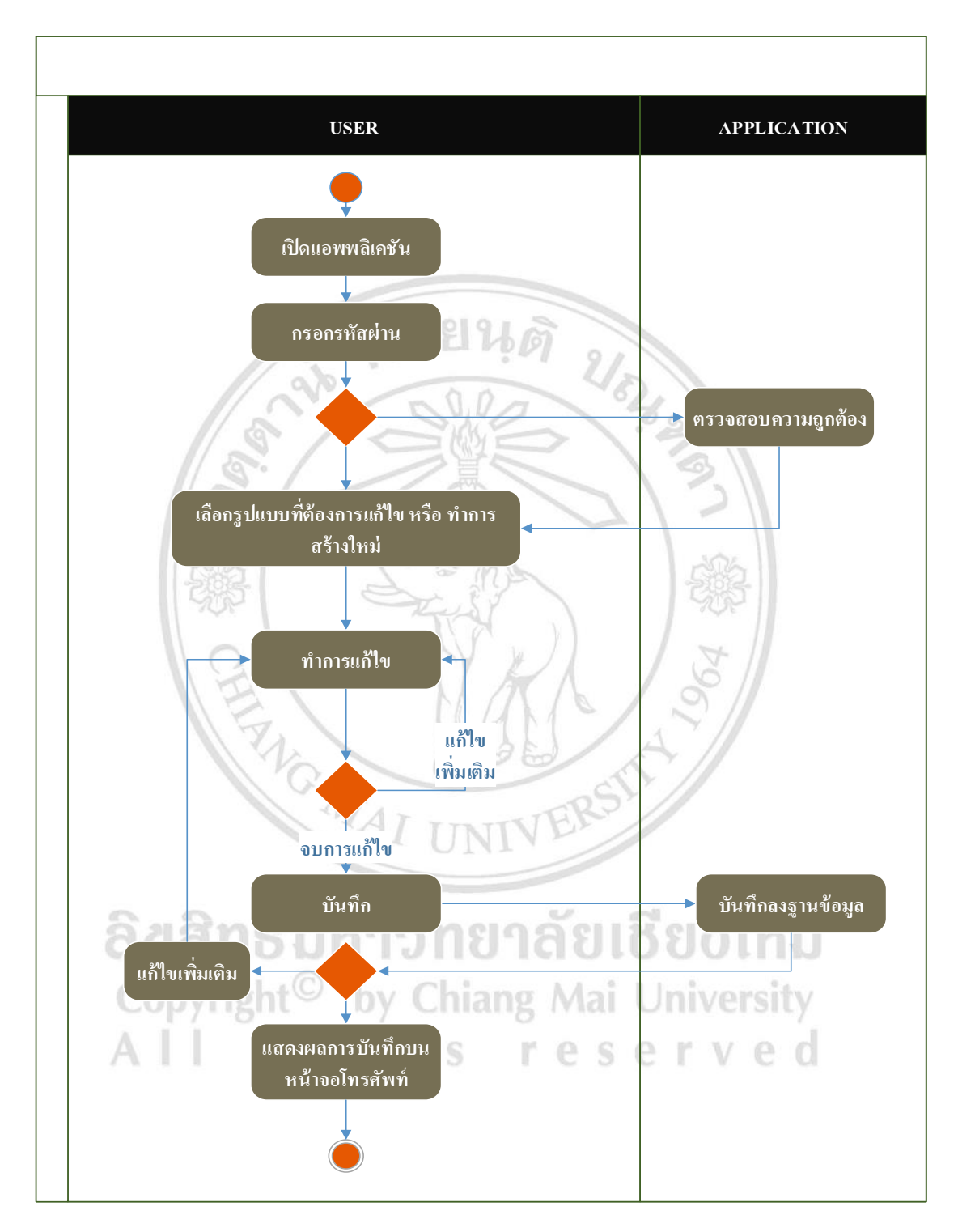

ภาพที่ 4.18แผนภาพกิจกรรม ของโปรแกรมประยุกต์เพื่อการออกแบบเครื่องประดับและสนับสนุน งานขายบนโทรศัพท์มือถือส่วนเจ้าของร้านหรือผู้ดูแลระบบ

# ส่วนที่2 ส่วนผู้เสนอขายสินค้า

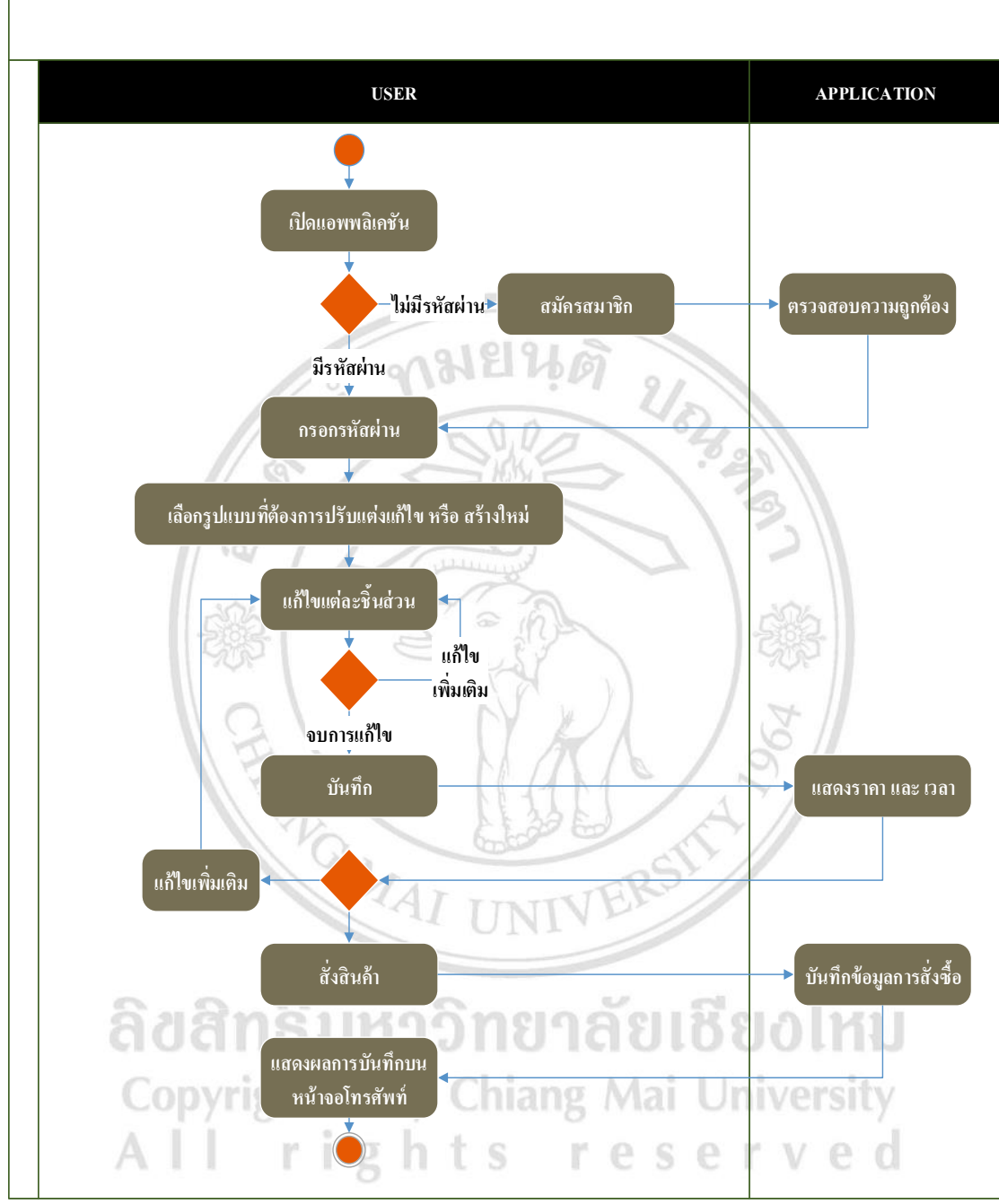

ภาพที่ 4.19แผนภาพกิจกรรม ของโปรแกรมประยุกต์เพื่อการออกแบบเครื่องประดับและสนับสนุน งานขายบนโทรศัพท์มือถือส่วนผู้เสนอขายสินค้า

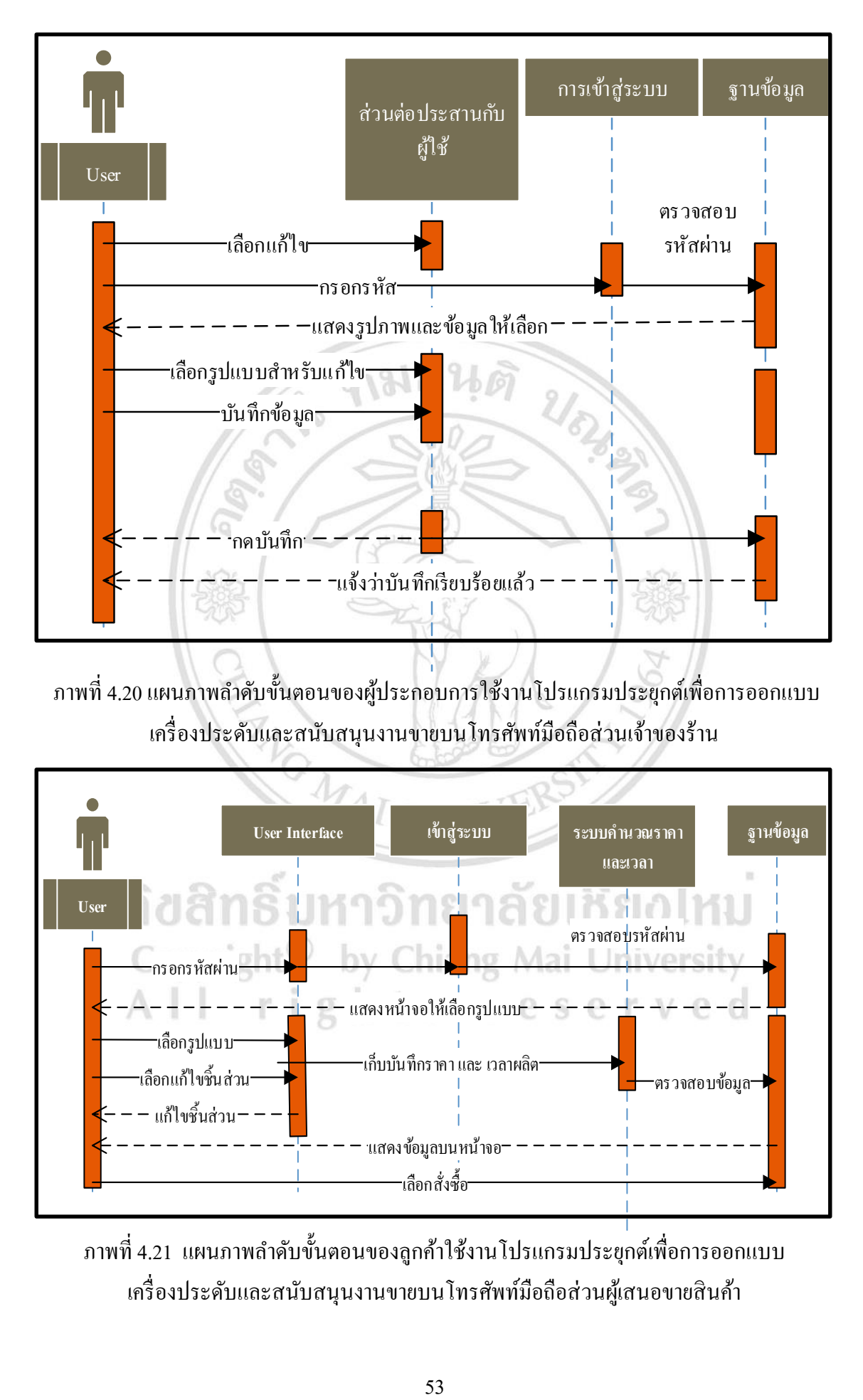

ิภาพที่ 4.20 แผนภาพลำดับขั้นตอนของผู้ประกอบการใช้งานโปรแกรมประยุกต์เพื่อการออกแบบ ้เครื่องประดับและสนับสนุนงานขายบนโทรศัพท์มือถือส่วนเจ้าของร้าน

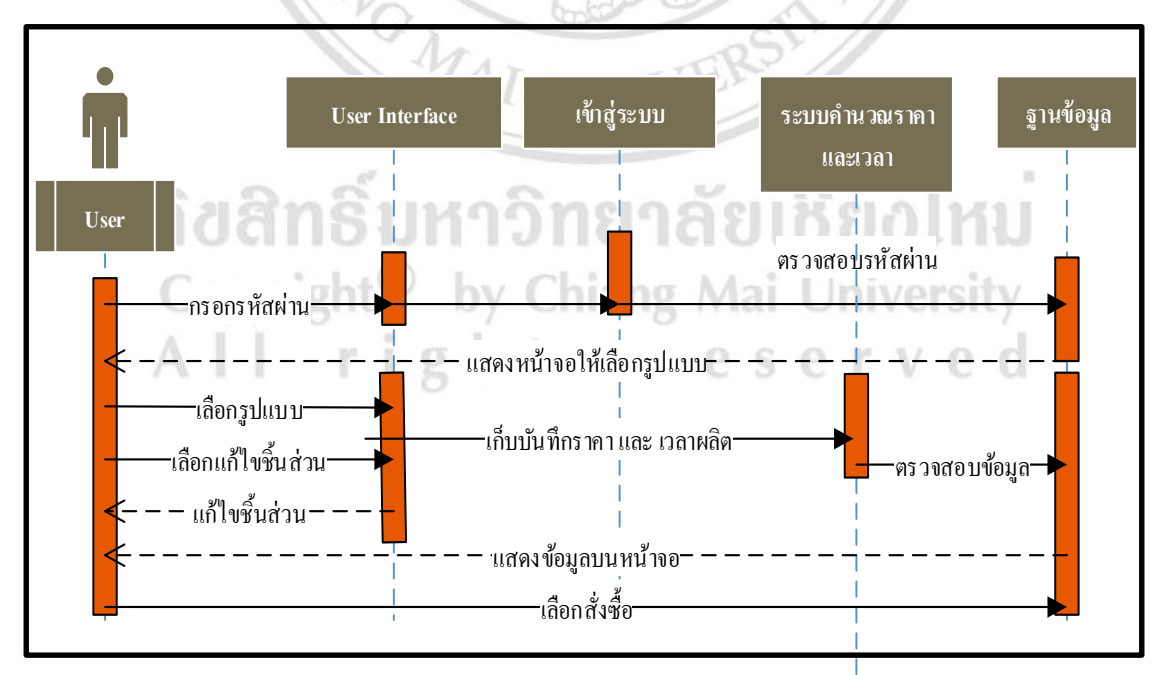

ภาพที่ 4.21 แผนภาพลา ดบัข้นตอน ั ของลูกค้าใช้งานโปรแกรมประยุกต์เพื่อการออกแบบ ้ เครื่องประดับและสนับสนุนงานขายบนโทรศัพท์มือถือส่วนผู้เสนอขายสินค้า

# 4.2.4 การสร้างซอฟต์แวร์ (Software Construction) 1) เครื่องมือที่ใช้พัฒนา

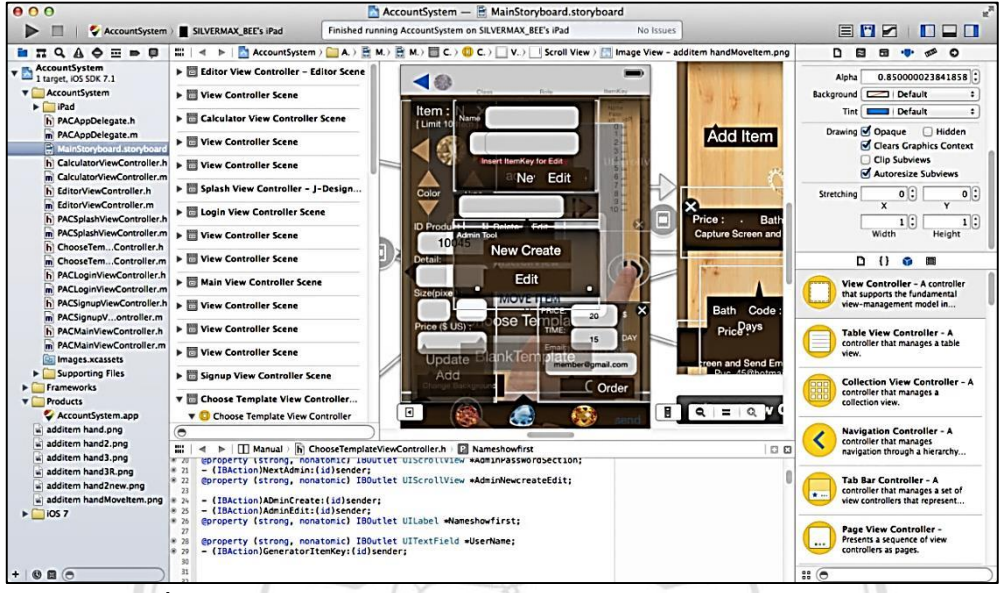

ภาพที่ 4.22 โปรแกรม Xcode Version 5.2 ส าหรับการพัฒนาโปรแกรม

โปรแกรมน้ีใชส้ า หรับเขียนโปรแกรม ซ่ึงใชภ้าษา Object C เป็นโปรแกรมกลกัที่ติดต้งับน ระบบปฏิบัติการ Macintosh เมื่อสมัครเป็นนักพัฒนาโปรแกรมแล้วสามารถส่งโปรแกรมไปทดสอบ ยังเครื่องจริงได้

| <b>000</b>                                   |                                                   | <b>AccountSystem</b>                                                                  |
|----------------------------------------------|---------------------------------------------------|---------------------------------------------------------------------------------------|
|                                              | AccountSystem<br>iOS Device                       | Build AccountSystem: Succeeded   Today at 08:21<br>No Issues                          |
| $m + 4$<br>AccountSystem<br>$\triangleright$ |                                                   |                                                                                       |
| $\blacksquare$                               | <b>General</b><br>Capabilities<br>Info            | <b>Build Settings</b><br><b>Build Phases</b><br><b>Build Rules</b>                    |
| PROJECT<br>AccountSystem                     | (AII)<br>Combined<br>Levels<br>Basic<br>÷         | Q٠                                                                                    |
| <b>TARGETS</b>                               | <b>WArchitectures</b>                             |                                                                                       |
| <b>AccountSystem</b>                         | Setting                                           | AccountSystem                                                                         |
|                                              | <b>Additional SDKs</b>                            |                                                                                       |
|                                              | <b>Architectures</b>                              | Standard architectures (armv7, armv7s, arm64) - \$(ARCHS_STANDARD) +                  |
|                                              | <b>Base SDK</b>                                   | Latest iOS (iOS 7.1) $\frac{4}{9}$                                                    |
|                                              | ▼ Build Active Architecture Only                  | <multiple values=""> <math>\div</math></multiple>                                     |
|                                              | Debug                                             | Yes \$                                                                                |
|                                              | Release                                           | $No \div$                                                                             |
|                                              | <b>Supported Platforms</b>                        | ios ±                                                                                 |
|                                              | Valid Architectures                               | arm64 army7 army7s                                                                    |
|                                              | ▼ Build Locations                                 |                                                                                       |
|                                              | Setting                                           | AccountSystem                                                                         |
|                                              | <b>Build Products Path</b>                        | build                                                                                 |
|                                              | Intermediate Build Files Path                     | build                                                                                 |
|                                              | ▼ Per-configuration Build Products Path           | <multiple values=""></multiple>                                                       |
|                                              | Debug                                             | build/Debug-iphoneos                                                                  |
|                                              | Release                                           | build/Release-iphoneos                                                                |
|                                              | ▼ Per-configuration Intermediate Build Files Path | <multiple values=""></multiple>                                                       |
|                                              | Debug                                             | build/AccountSystem.build/Debuq-iphoneos                                              |
|                                              | Release                                           | build/AccountSystem.build/Release-iphoneos                                            |
|                                              | Precompiled Headers Cache Path                    | /var/folders/hy/npyflkw91_s503gmp2h9245r0000gn/C/com.apple.DeveloperTools/5.1.1-5B100 |
|                                              | ▼ Build Options                                   |                                                                                       |
|                                              | Setting                                           | AccountSystem                                                                         |
| $\Theta$                                     | <b>Build Variants</b>                             | normal                                                                                |

ภาพที่ 4.23 การต้งัค่าเบ้ืองตน้ ในโปรแกรม Xcode version 5.2 ส าหรับการพัฒนาโปรแกรม

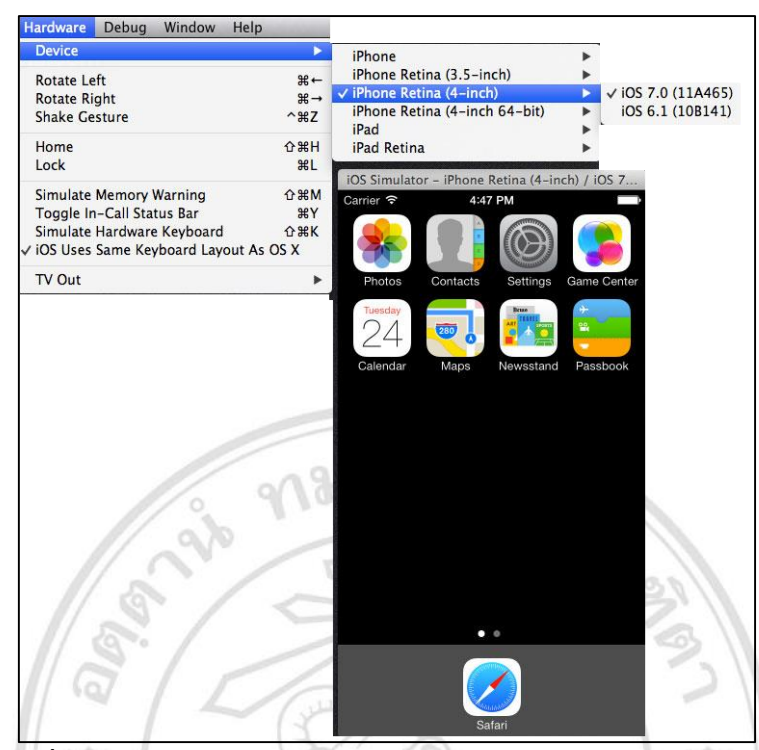

ภาพที่ 4.24 โปรแกรม IOS Emulator 7.1 ส าหรับการแสดงผลการทดสอบโปรแกรม การทดสอบโปรแกรมที่เสร็จสมบูรณ์แล้ว สามารถใช้การทดสอบในเครื่อง คอมพิวเตอร์หรือบนอุปกรณ์จริงดังรูปได้

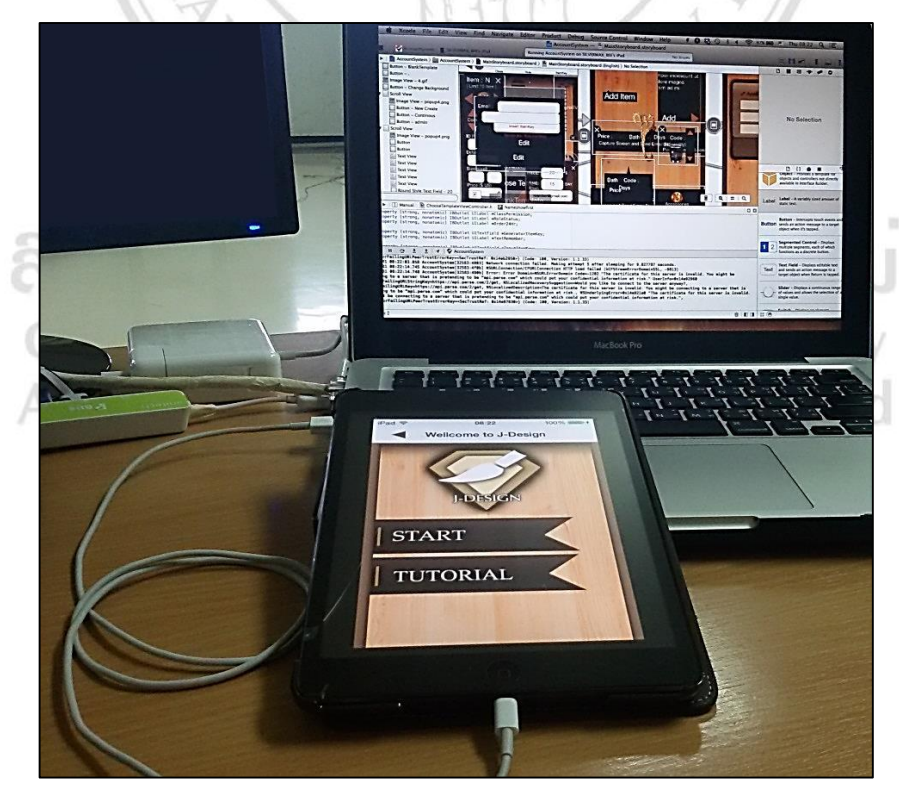

ภาพที่ 4.25 การเชื่อมต่ออุปกรณ์สา หรับการพฒั นาโปรแกรม

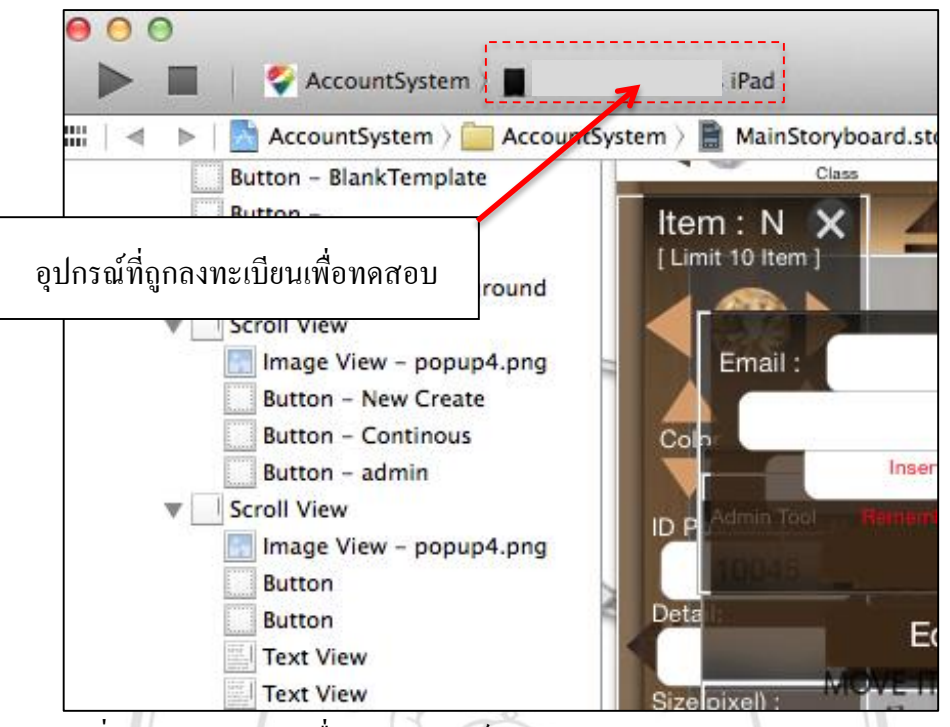

ภาพที่ 4.26 สถานะการเชื่อมต่ออุปกรณ์แสดงผล บนโปรแกรม Xcode version 5.2

2) การสมัครสมาชิกผู้พัฒนาโปรแกรม

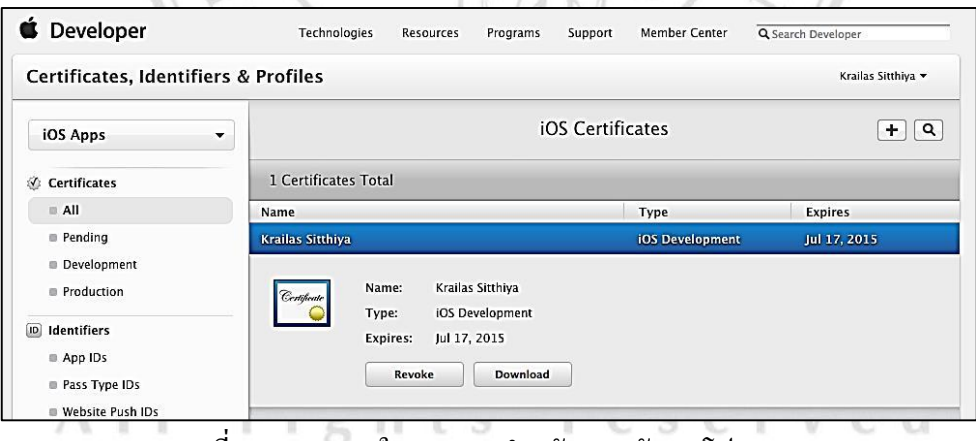

ภาพที่ 4.27 การขอใบอนุญาตส าหรับการพัฒนาโปรแกรม

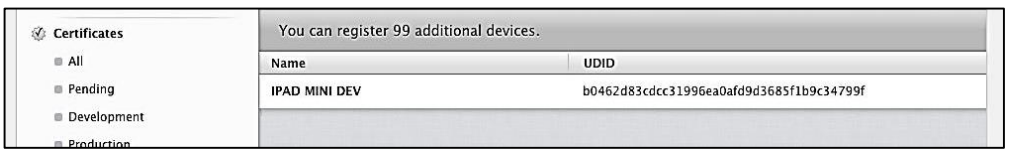

ภาพที่ 4.28 ลงทะเบียนอุปกรณ์ที่ใช้ทดสอบ ส าหรับการพัฒนาโปรแกรม

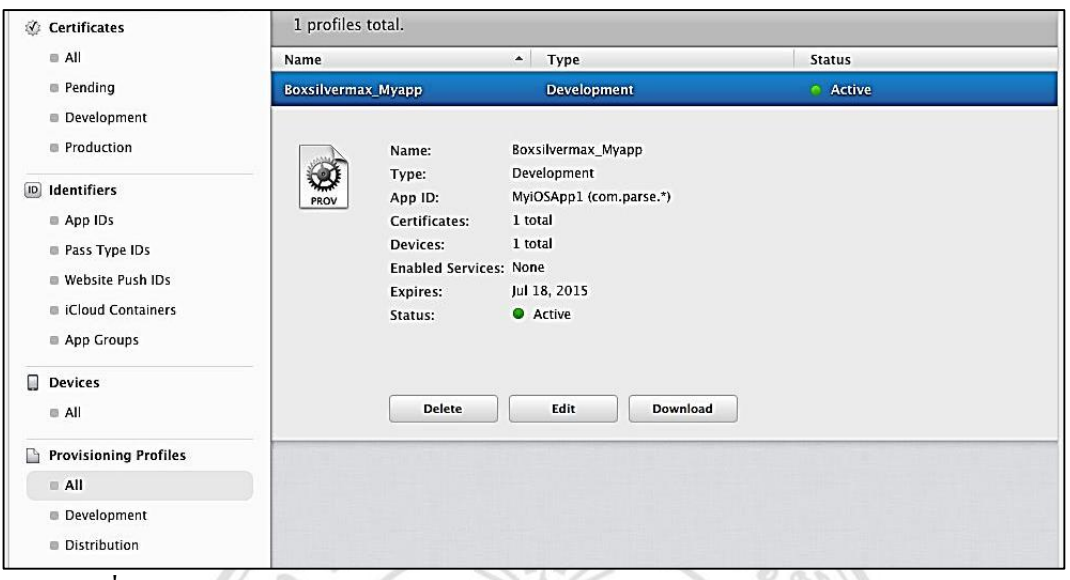

ภาพที่ 4.29 สถานะใบอนุญาตส าหรับการพัฒนาโปรแกรมส าหรับการพัฒนาโปรแกรม

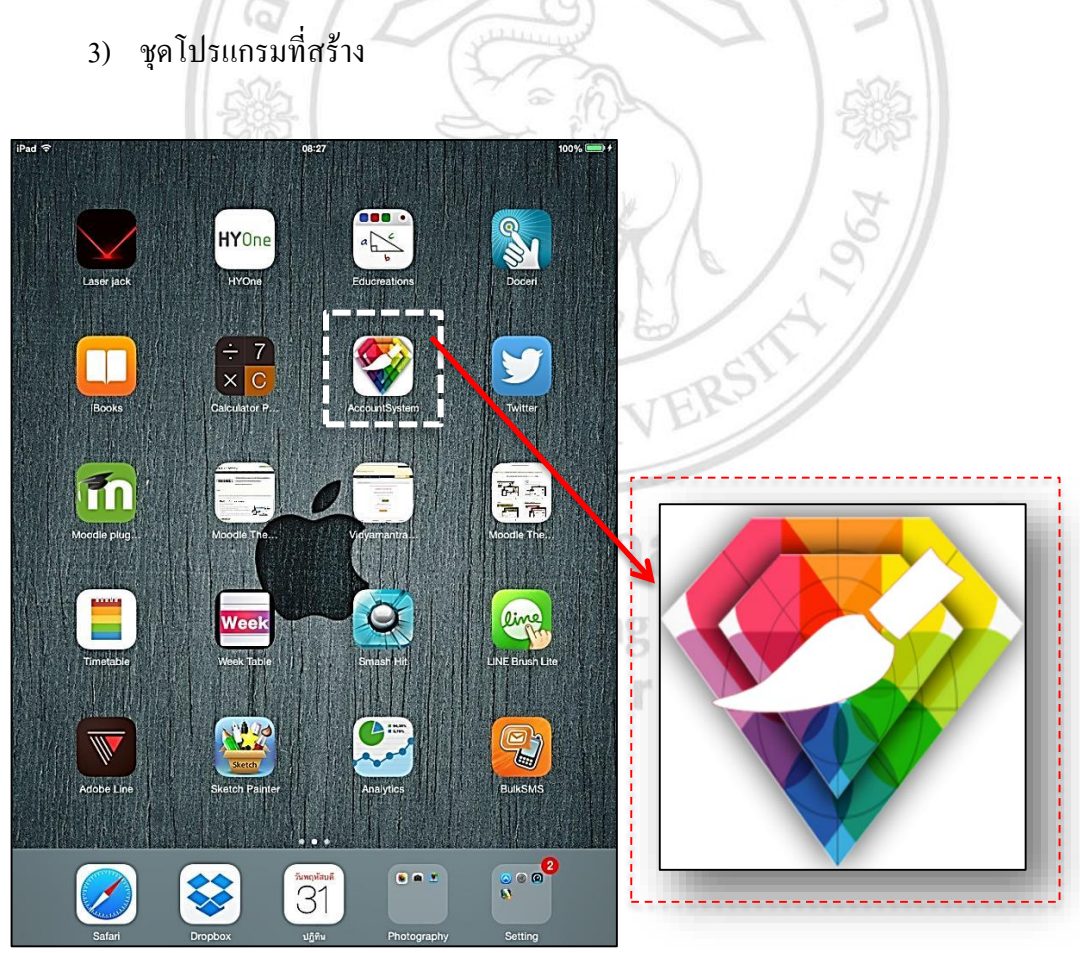

ภาพที่ 4.30รูปแบบไอคอนแอพพลิเคชันบนอุปกรณ์

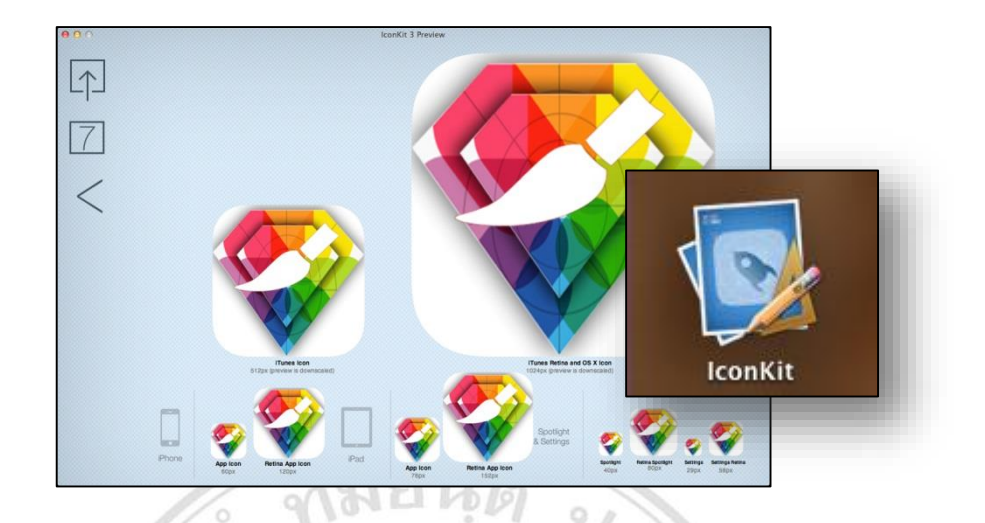

ภาพที่ 4.31 รูปแบบแอพพลิเคชันในขนาดต่างๆ สร้างโดยใช้แอพพลิเคชันชื่อ IconKit

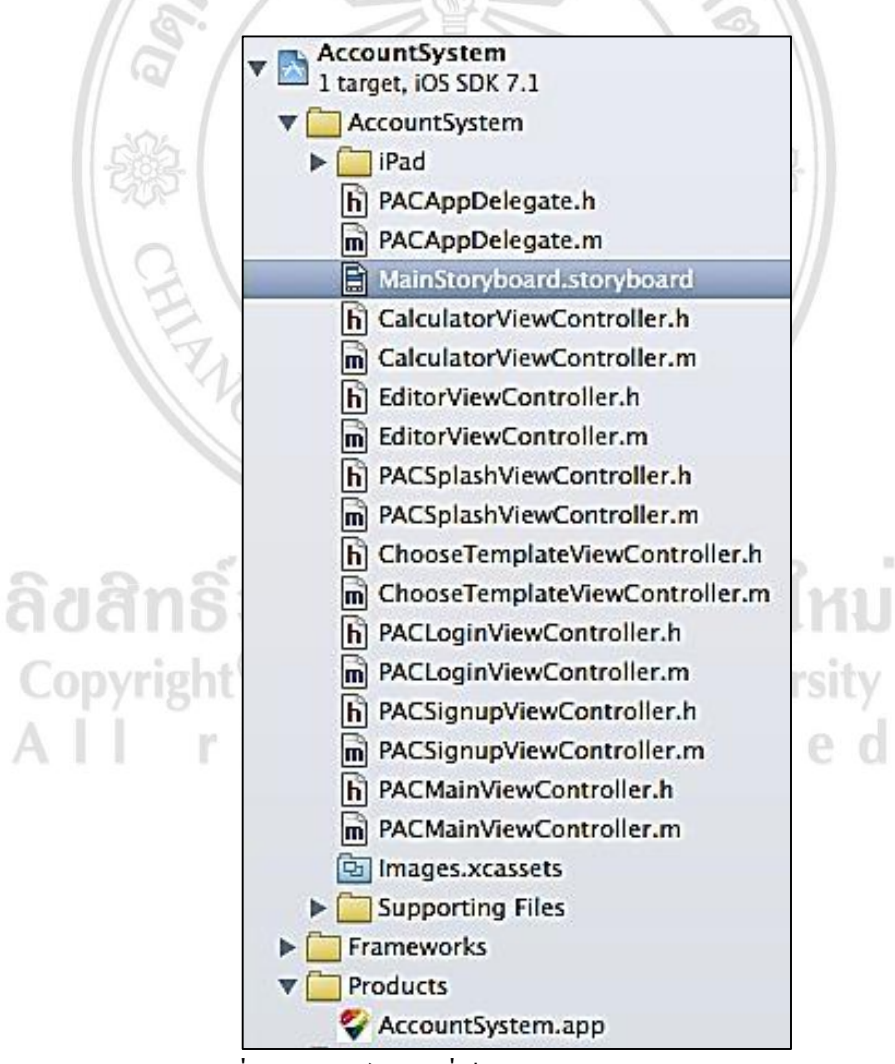

ภาพที่ 4.32 ไฟลต์ ่าง ๆที่เป็นส่วนประกอบของแอพพลิเคชัน

4) รูปแบบแอพพลิเคชัน

โดยมีตัวอย่างชุดคำสั่ง (Source Code) ที่ได้จากการพัฒนาในส่วนของโปรแกรมประยุกต์เพื่อ ึการออกแบบเครื่องประดับและสนับสนุนงานขายบนโทรศัพท์มือถือ แบ่งออกเป็น 2 กลุ่ม

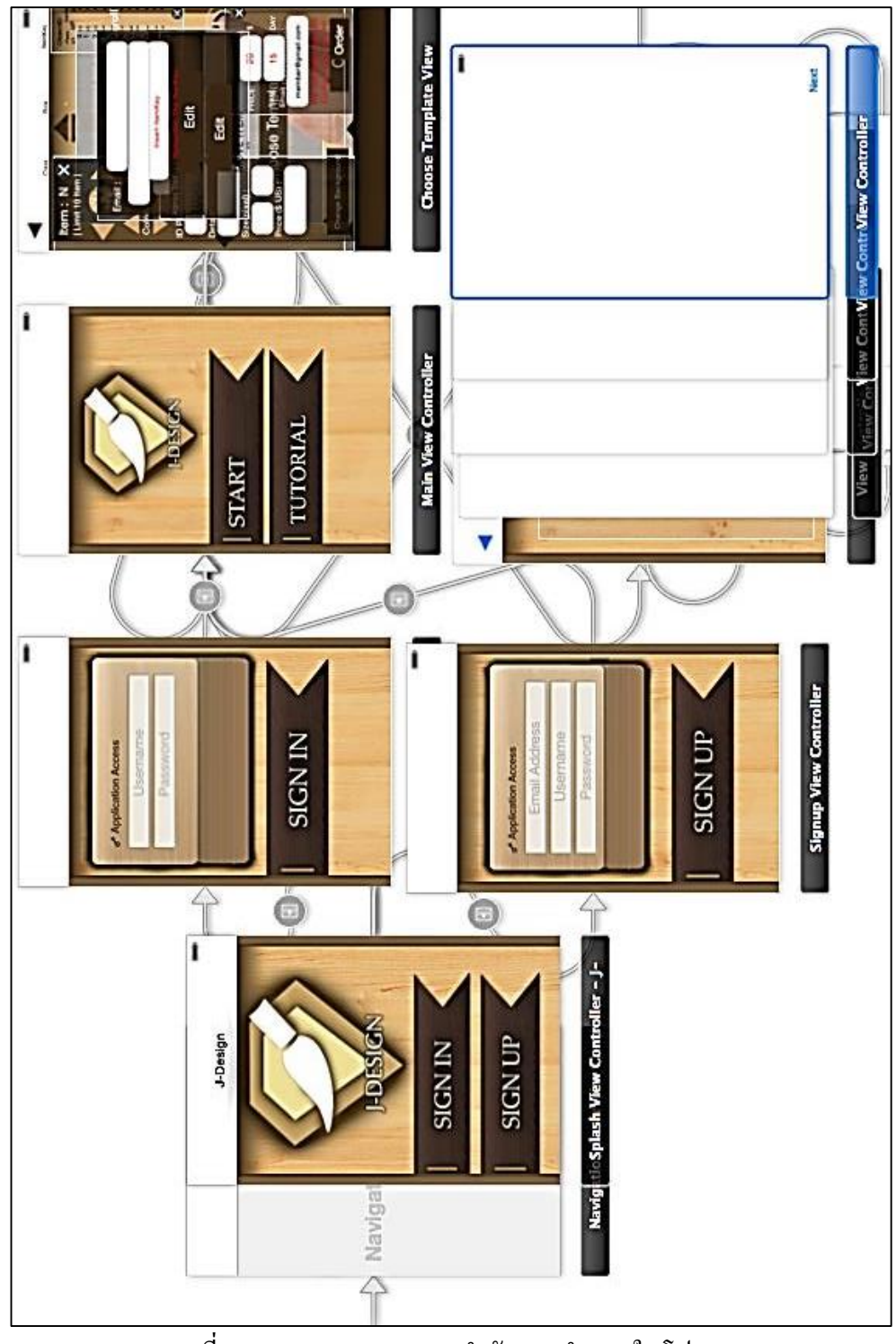

ภาพที่ 4.33 Storyboard แสดงล าดับการท างาน ในโปรแกรม Xcode 5.2

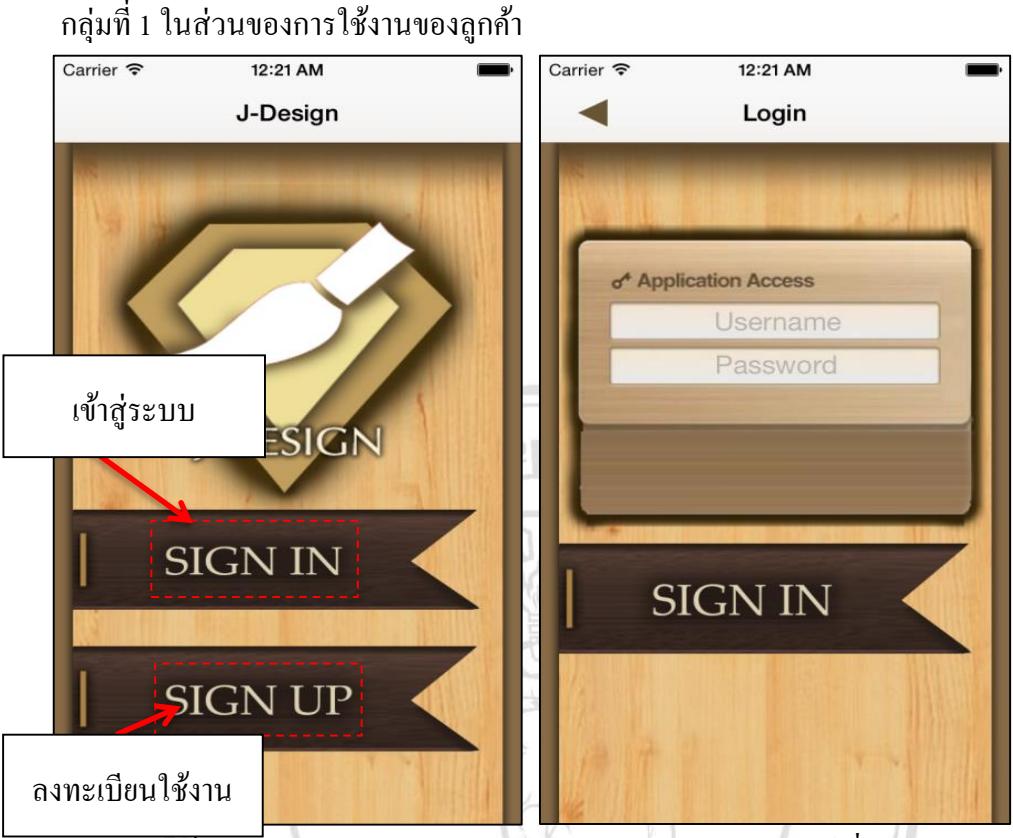

ภาพที่ 4.34 หน้าจอผลการท างานของระบบโปรแกรมประยุกต์เพื่อการออกแบบ เครื่องประดับและสนับสนุนงานขายบนโทรศัพท์มือถือ

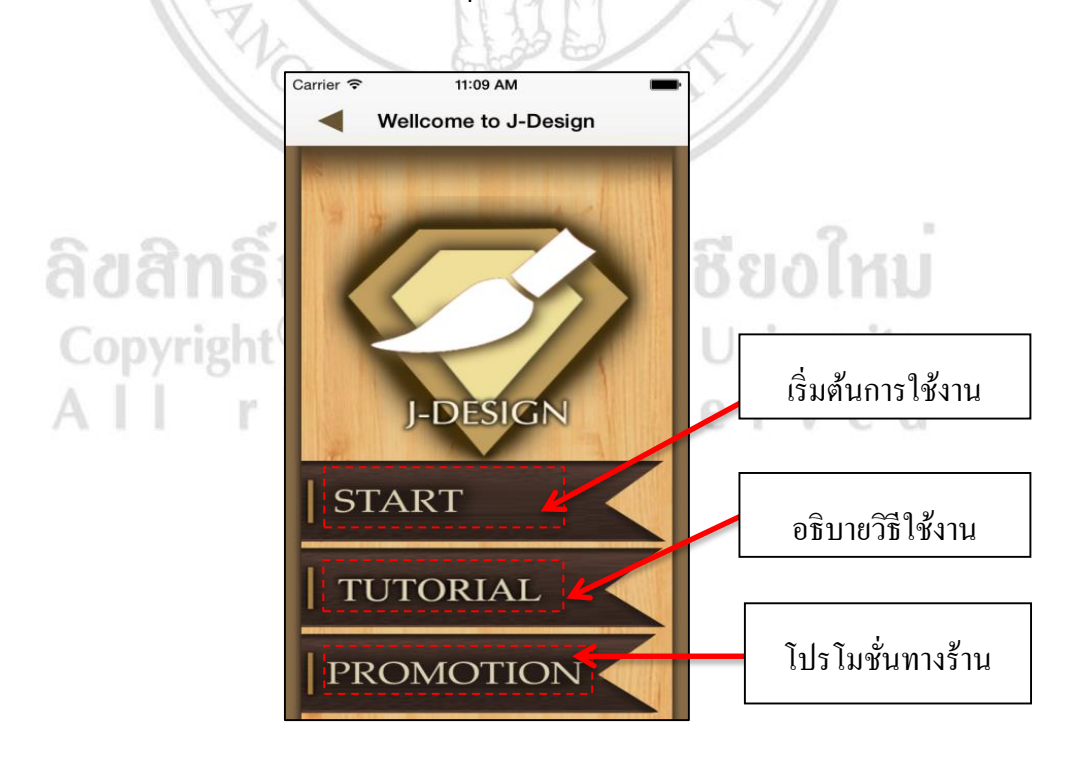

ภาพที่ 4.35 เมนูในหน้าแรกหลังจาก Login เขา้สู่ระบบ

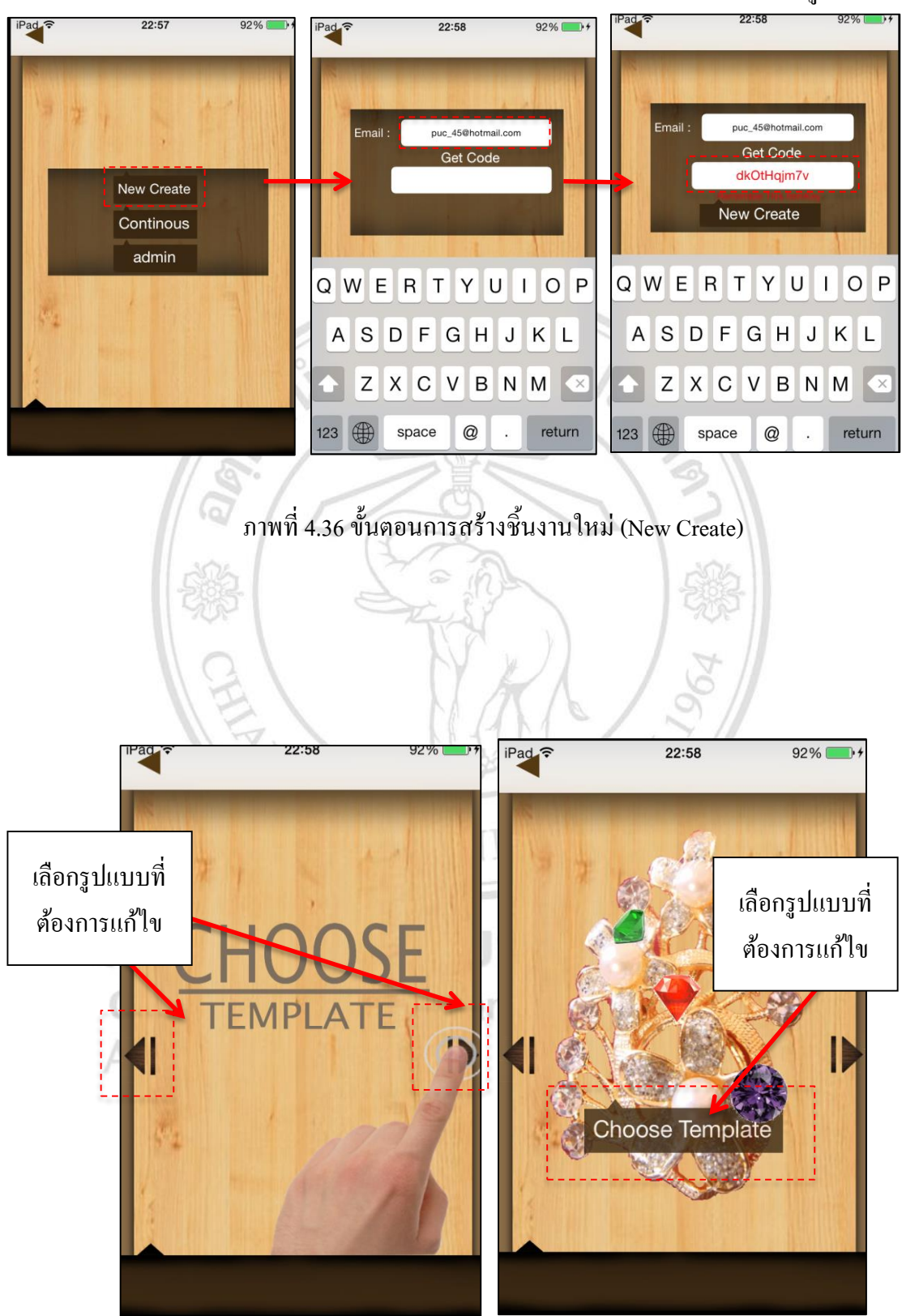

ขั้นตอนการเริ่มสร้างชิ้นงานใหม่จะต้องกรอก e-mail และ รับ Code เพื่อใช้งานดังรูป

ภาพที่ 4.37การเลือกรูปแบบเพื่อใชใ้นการปรับแต่ง

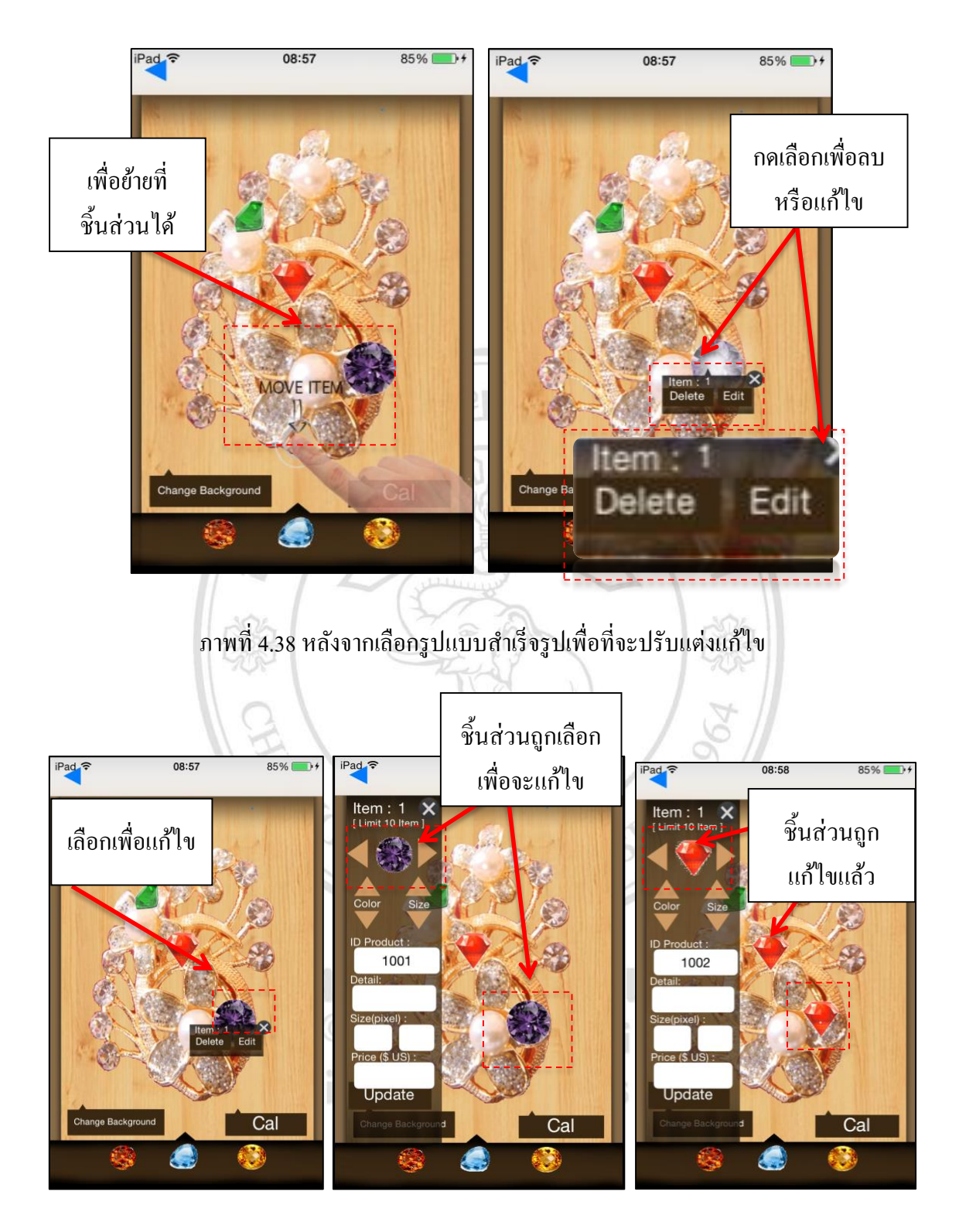

ภาพที่ 4.39 ขั้นตอนของการแก้ไข

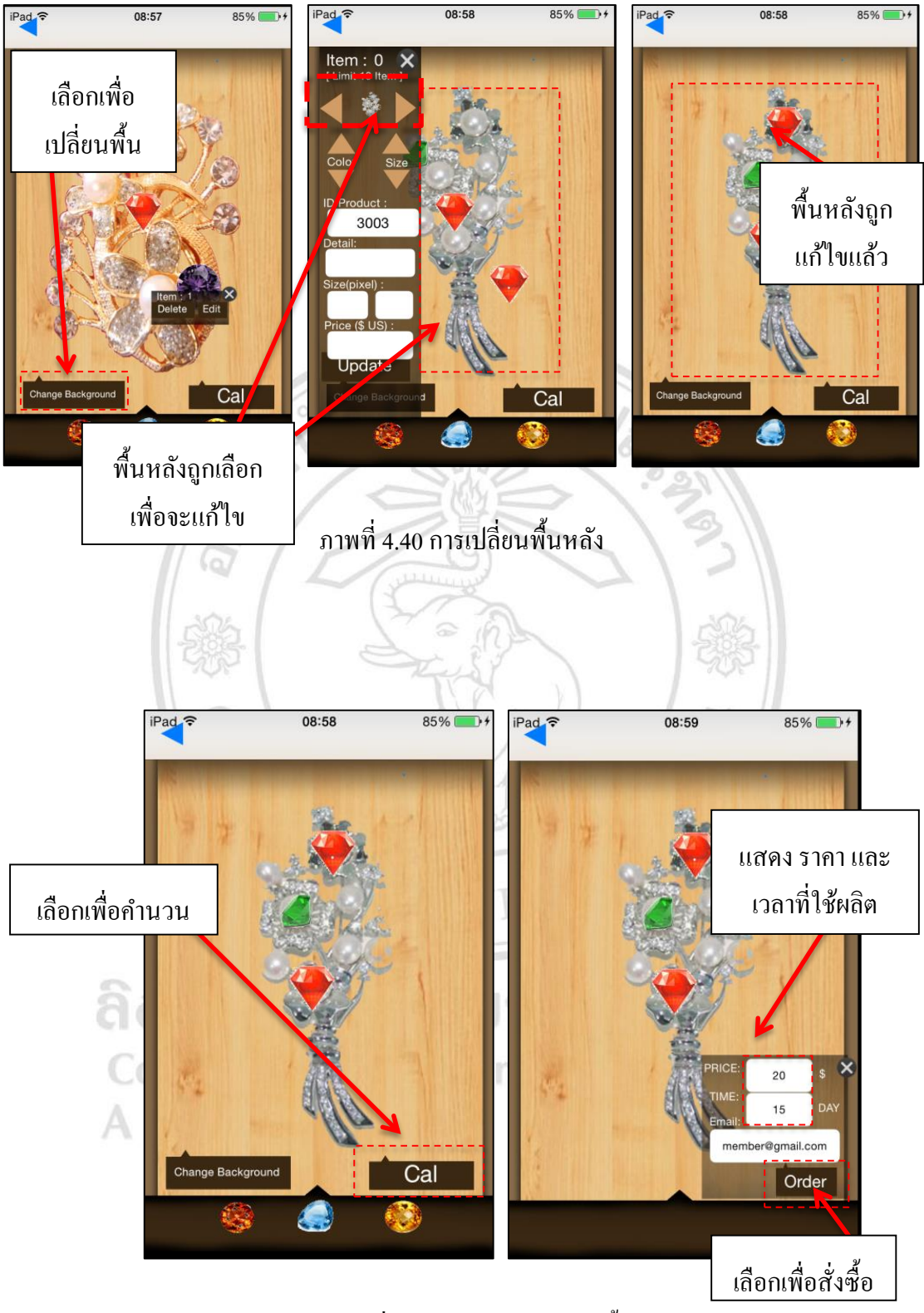

ภาพที่ 4.41 การคำนวณราคาเบื้องต้น

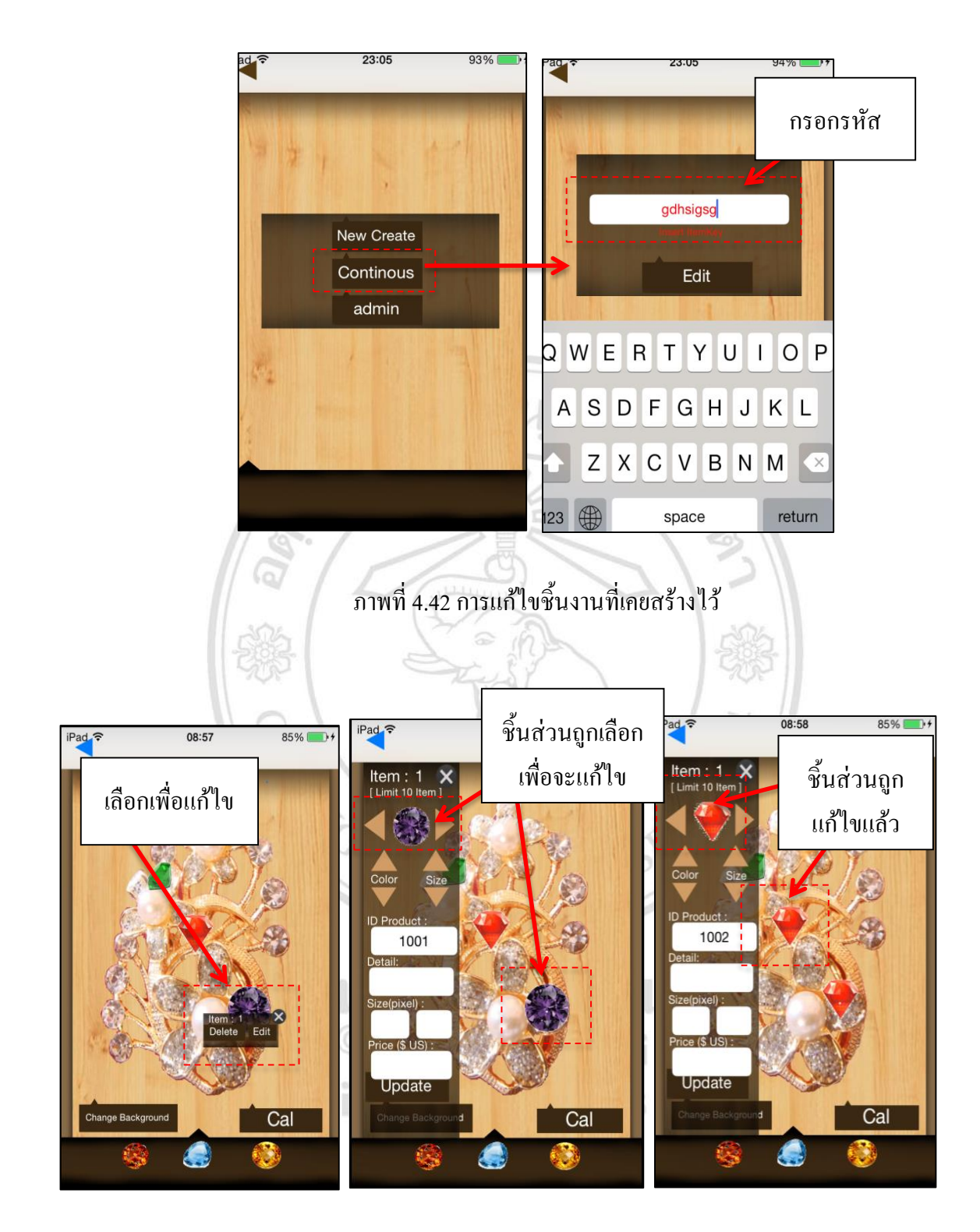

ภาพที่ 4.43 เลือกแต่ละชิ้นส่วนเพื่อลบหรือแกไ้ข

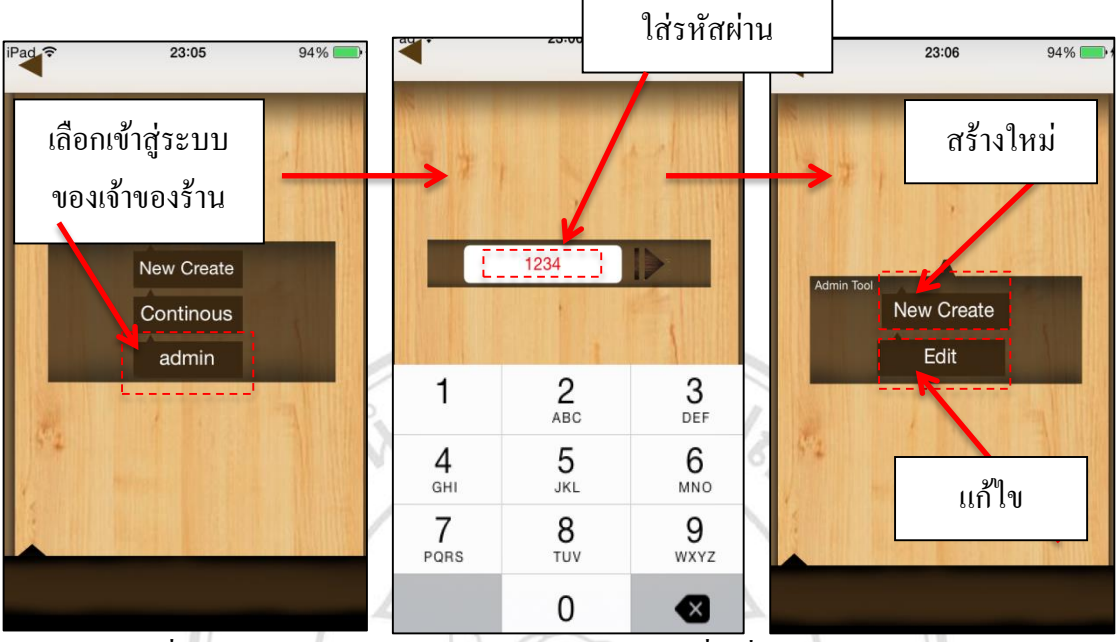

กลุ่มที่2 ในส่วนของเจา้ของร้านหรือผู้ดูแลระบบ

ภาพที่ 4.44 เจา้ของร้านหรือผดูู้แลระบบ เขา้สู่ระบบเพื่อเพิ่มเติม และแกไ้ขขอ้มูล

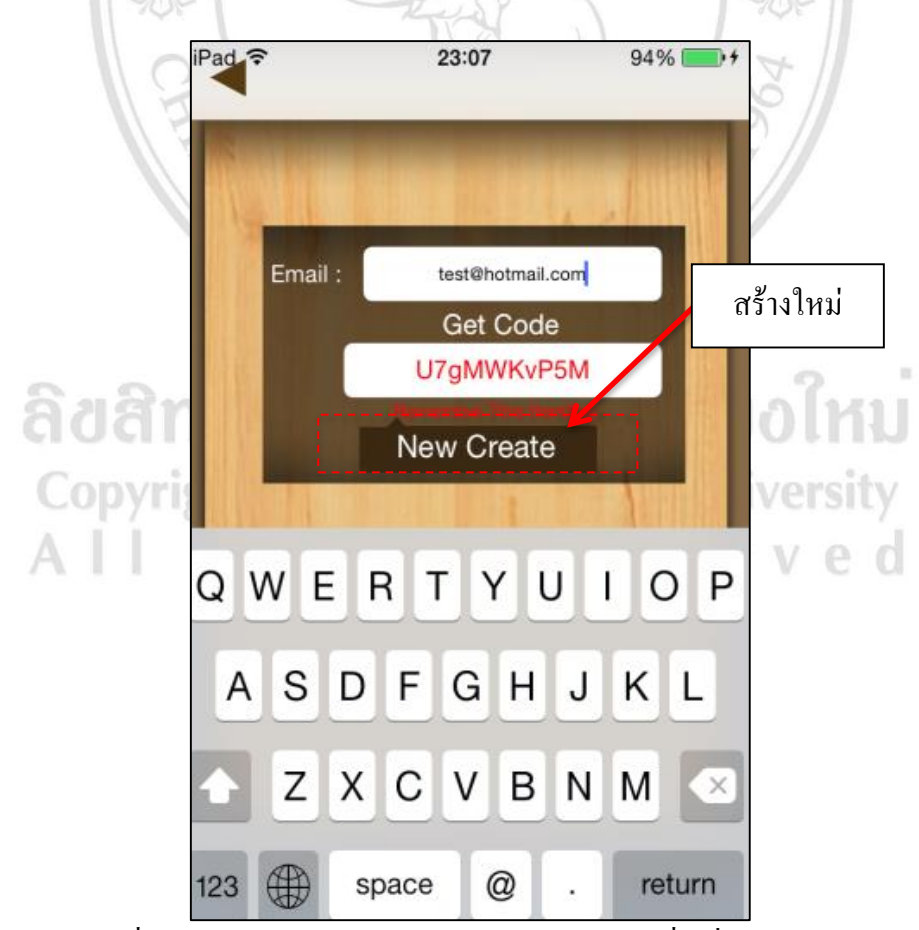

ภาพที่ 4.45 เจ้าของร้านหรือผู้ดูแลระบบ เข้าสู่ระบบเพื่อเพิ่มเติมข้อมูล

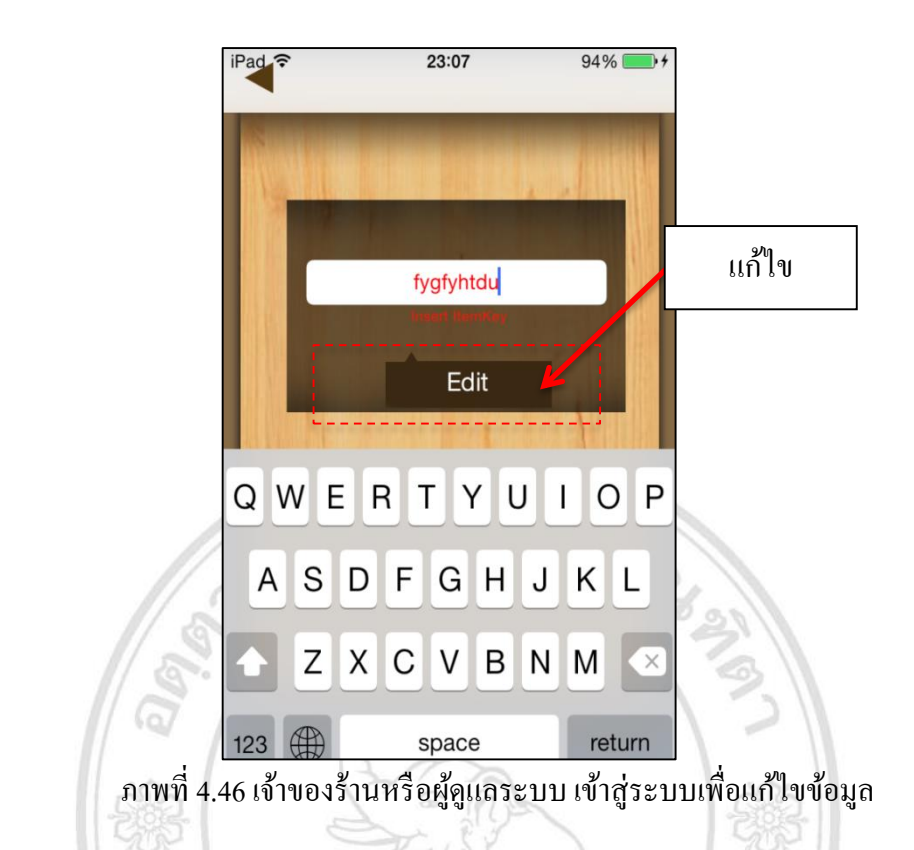

5) ฐานข้อมูลที่ใช้ และการเชื่อมต่อ

ใช้การจัดการฐานข้อมูลผ่านเว็บ www.parse.com โดยเจ้าของร้านสามารถแก้ไข ฐานข้อมูลได้ซ่ึงจะใชชุ้ดคา สั่ง โดยการเพิ่ม Framework เข้าไปในโปรแกรม Xcode 5.2 และ ใช้ Application ID เพิ่มในโปรแกรม Xcode 5.2 โดยการทำงานจะต้องใช้งานผ่าน ้อินเตอร์เน็ตตลอดเวลา เนื่องจากต้องนำข้อมูลทั้งภาพ และข้อความมาใช้

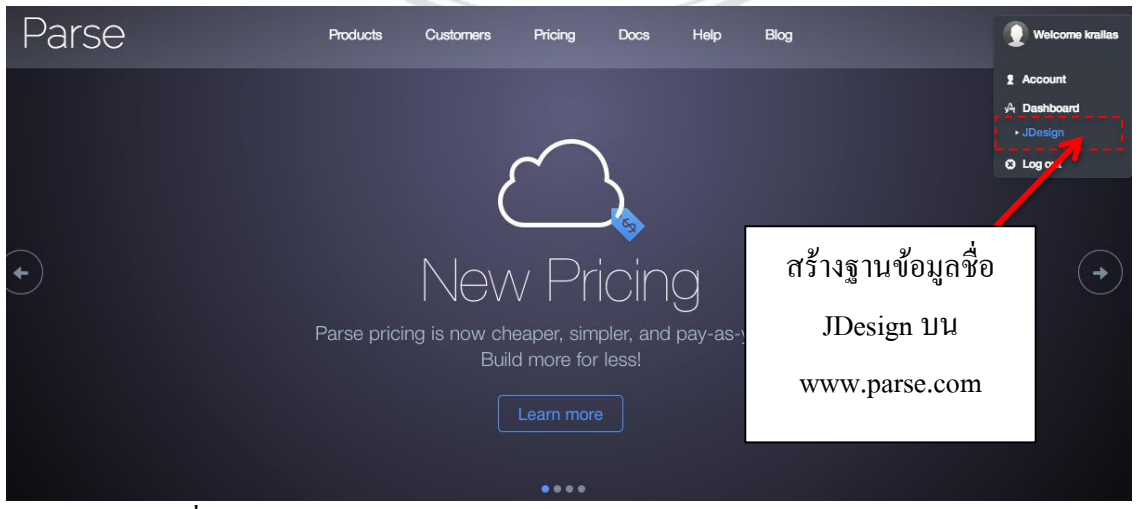

ภาพที่4.47 www.parse.com ผู้ให้บริการฐานข้อมูลสา หรับการใชง้านผา่ นแอพพลิเคชนั

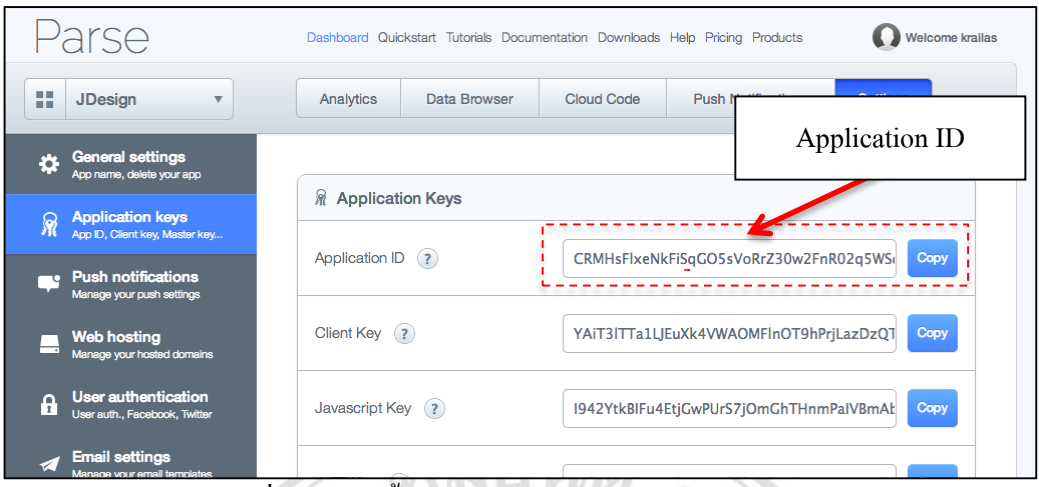

# ภาพที่4.48การต้งัค่า Application Keysจากเว็บ www.parse.com

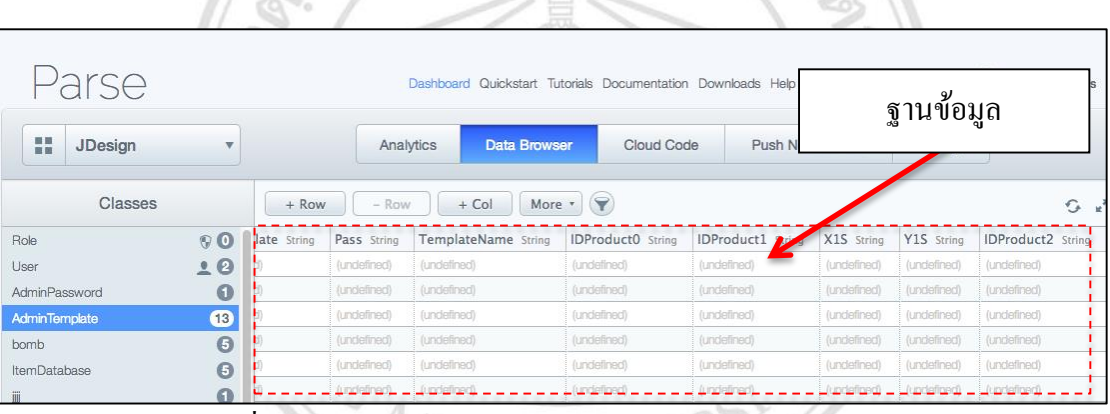

 $\sqrt{s}$ 

ภาพที่ 4.49 การใช้ฐานข้อมูลและเก็บรูปภาพบนเว็บไซต์ www.parse.com

4.2.5 การทดสอบซอฟต์แวร์ (Software Integration and Tests) เป็นกระบวนขั้นตอน การทดสอบผลการทดสอบ Test Cases and Test Procedures

4.2.6 การส่งมอบ (Product Delivery) ผลที่ไดค้ือ เอกสารคู่มือ (Software User Documentation) ights reserved

#### **4.3 ผลการ ระ มินการใช้งาน**

4.3.1 การนำเสนอแอพพลิเคชัน

1)การจัดรูปแบบ

จากการประเมินผลท้งัหมดโดยผใู้ชใ้นคร้ังน้ีคะแนนของการจัดรูปแบบ แอพพลิเคชันอยู่ในระดับดีมาก ระดับดี และระดับปานกลาง

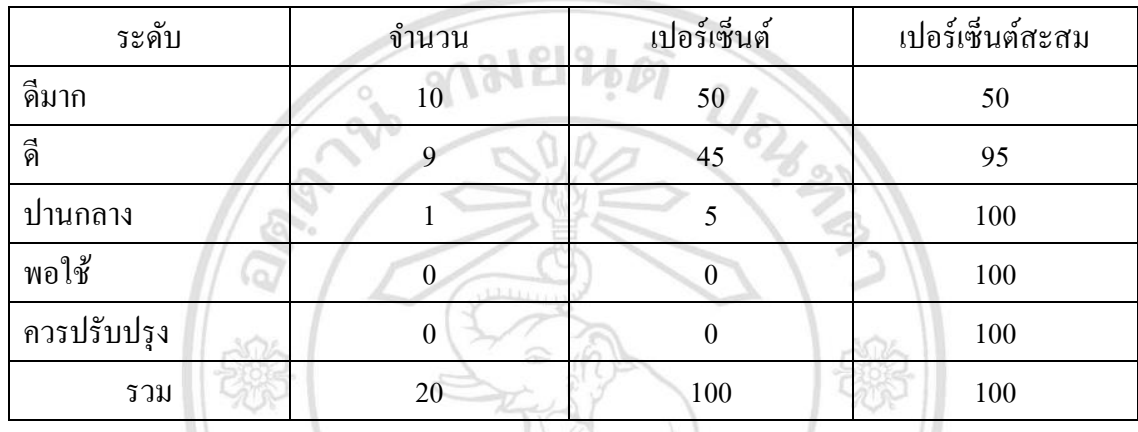

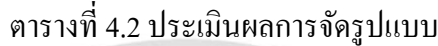

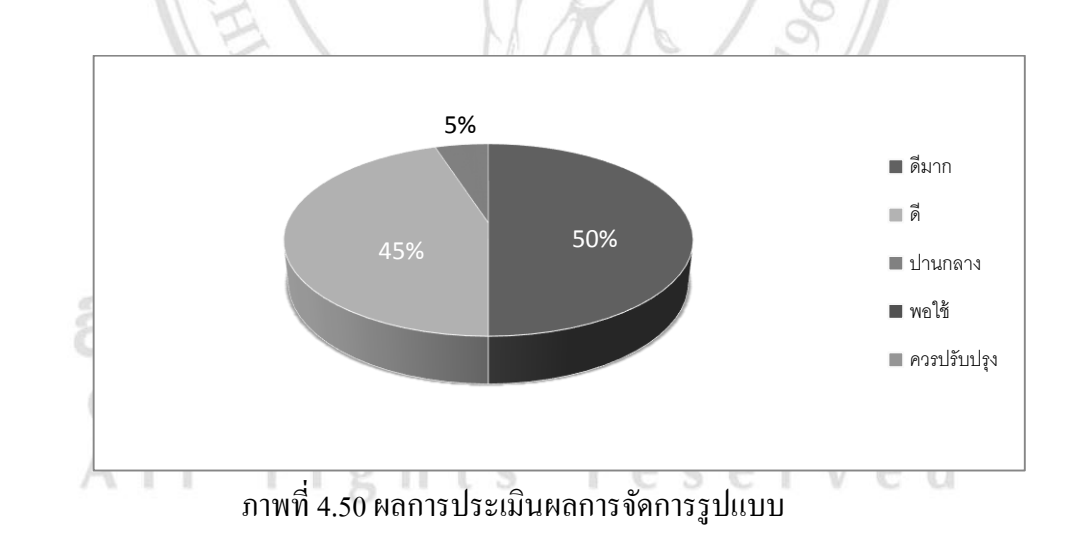

โดยภาพรวมแลว้ผใู้ชส้ ่วนใหญ่มีความพอใจต่อการจัดรูปแบบแอพพลิเคชันอยใู่ น ระดับดีมากถึง 50% อยู่ในระดับดี 45% และปานกลาง 5% ตามลำดับ

2)การแสดงรูปสินค้า

จากการประเมินผลท้งัหมดโดยผใู้ชใ้นคร้ังน้ีคะแนนของการแสดงรูปสินคา้ ้อยู่ในระดับดีมาก ระดับดี และระดับปานกลาง

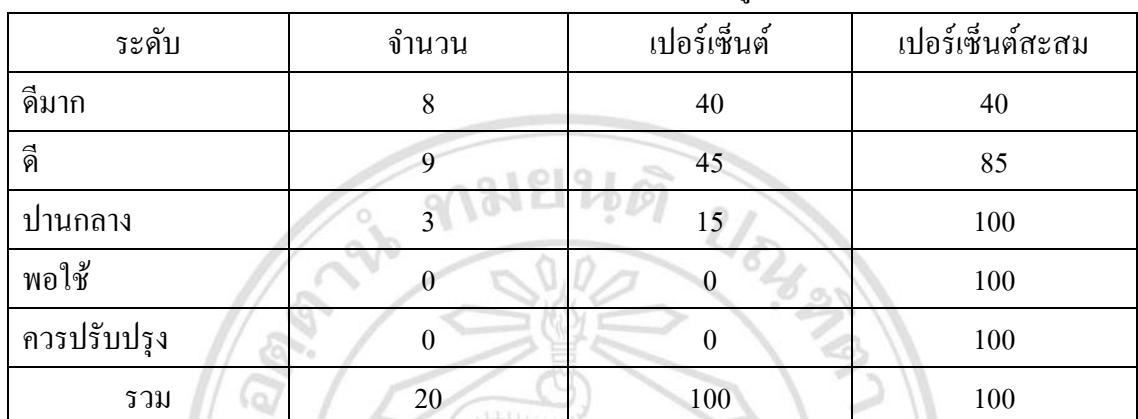

ตารางที่ 4.3 ประเมินผลการแสดงรูปสินค้า

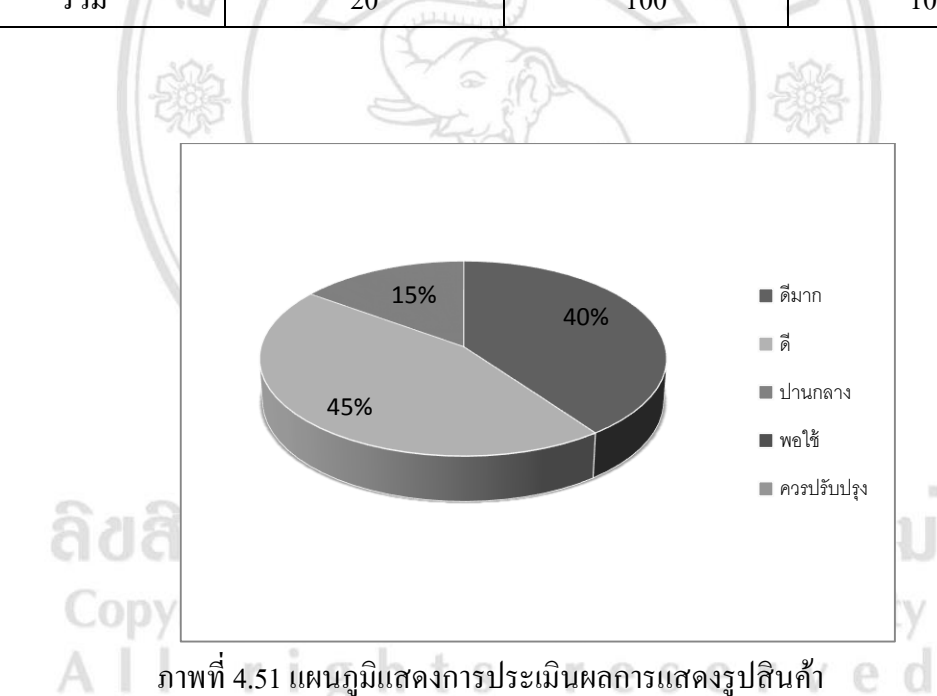

โดยภาพรวมแล้วผู้ใช้ส่วนใหญ่มีความพอใจต่อการแสดงรูปสินค้า อยู่ในระดับดีมาก ถึง 40% อยู่ในระดับดี 45% และปานกลาง 15% ตามลำดับ

3)ความถูกต้องของข้อมูล

จากการประเมินผลทั้งหมดโดยผู้ใช้ครั้งนี้ คะแนนของความถูกต้องของข้อมูลอยู่ใน ระดับดีมาก ระดับดี และระดับปานกลาง

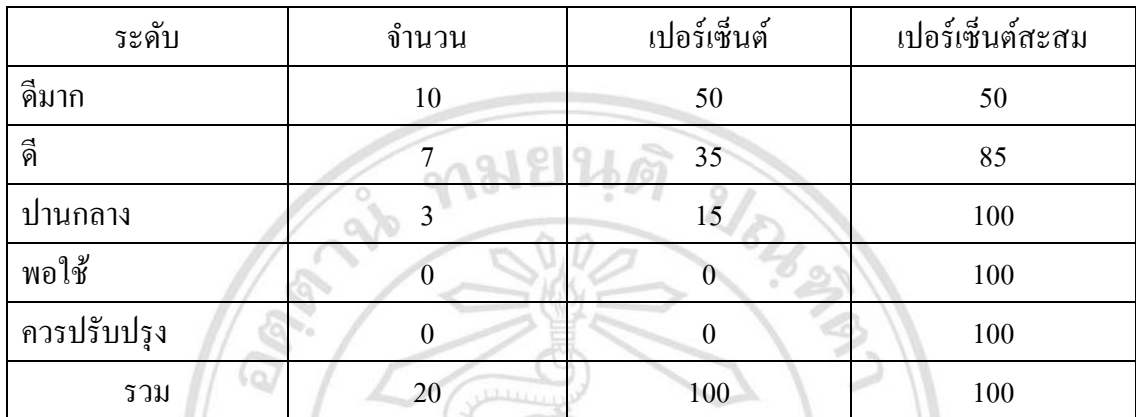

ตารางที่ 4.4 ประเมินผลความถูกต้องของข้อมูล

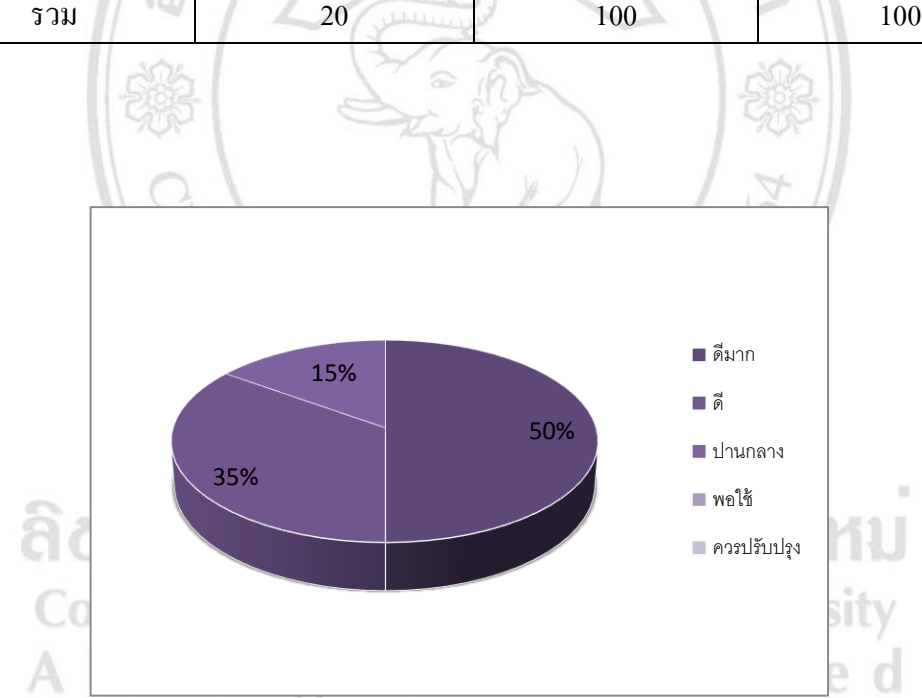

ภาพที่4.52แผนภูมิแสดงประเมินผลความถูกต้องของข้อมูล

โดยภาพรวมแล้วผู้ใช้ต่างมีความพอใจในเรื่องของความถูกต้องของข้อมูล อยู่ใน ระดับดีมาก 50% อยู่ในระดับดี 35% อยู่ในระดับปานกลาง 15%

#### 3) สีสันและการตกแต่ง

จากการประเมินผลท้งัหมดโดยใชใ้นคร้ังน้ีคะแนนของสีสัน และการตกแต่งน้นัอยู่ ในระดับดีมาก ระดับดี ระดับปานกลาง

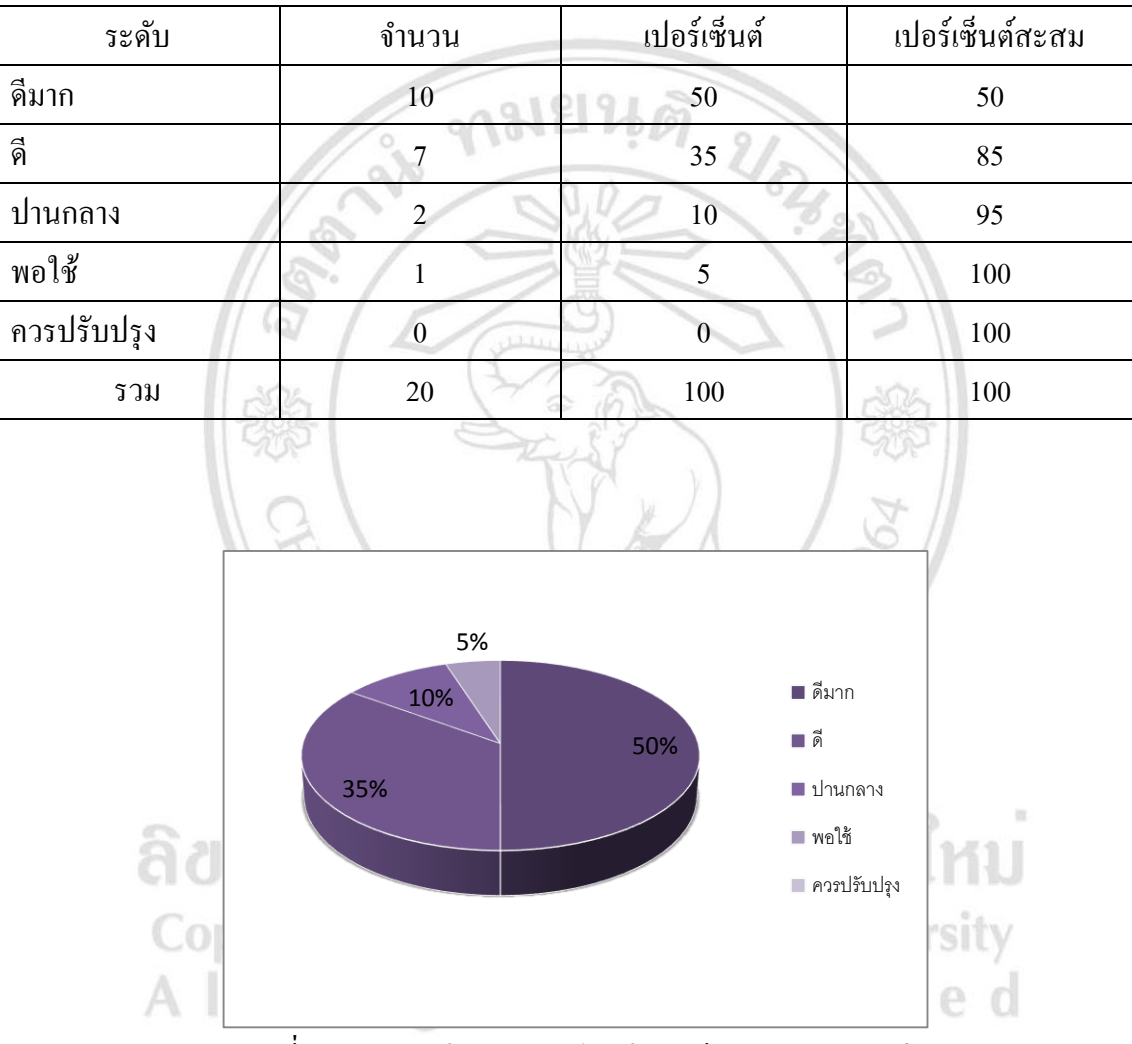

## ตารางที่ 4.5 ประเมินผลสีสันและการตกแต่ง

ภาพที่ 4.53แผนภูมิแสดงการประเมินผลสีสันและการตกแต่ง

โดยภาพรวมแล้วผู้ใช้ต่างมีความพึงพอใจเกี่ยวกับการใช้สีสันและการตกแต่ง อยู่ใน ระดับดีมาก 50% อยู่ในระดับดี 35% อยู่ในระดับปานกลาง 10% และอยู่ในระดับพอใช้ 5% ตามลำดับ

### 4.3.2 ความสะดวกในการใช้งานของผู้ใช้

1)การสมัครสมาชิก

จาการประเมินผลท้งัหมดโดยผใู้ชใ้นคร้ังน้ีคะแนนของการสมคัรสมาชิก นั้นอยู่ในระดับดีและระดับดีมาก

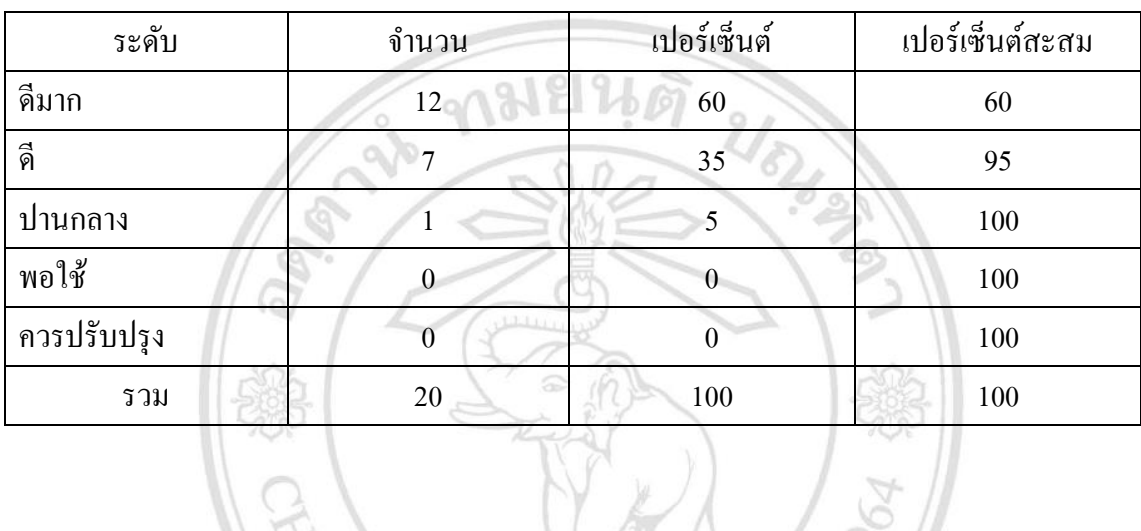

# ตารางที่ 4.6 ประเมินผลการสมัครสมาชิก

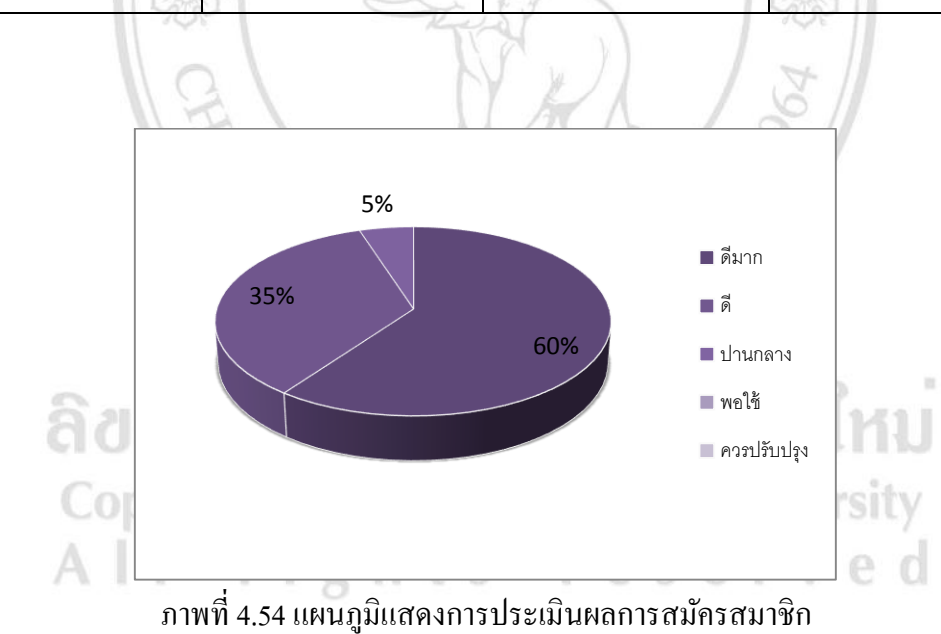

โดยภาพรวมแล้วผู้ใช้มีความพอใจต่อการสมัครสมาชิกอยู่ในระดับดีมาก 60% อยู่ใน ระดับดี 35% และอยู่ในระดับปานกลาง 5% ตามลำดับ

# 2)การแกไ้ขในดา้นการออกแบบ จาการประเมินผลท้งัหมดโดยผใู้ชใ้นคร้ังน้ีคะแนนของการแกไ้ขในดา้น ึ การออกแบบนั้นอยู่ในระดับดี ระดับดีมากและระดับปานกลาง

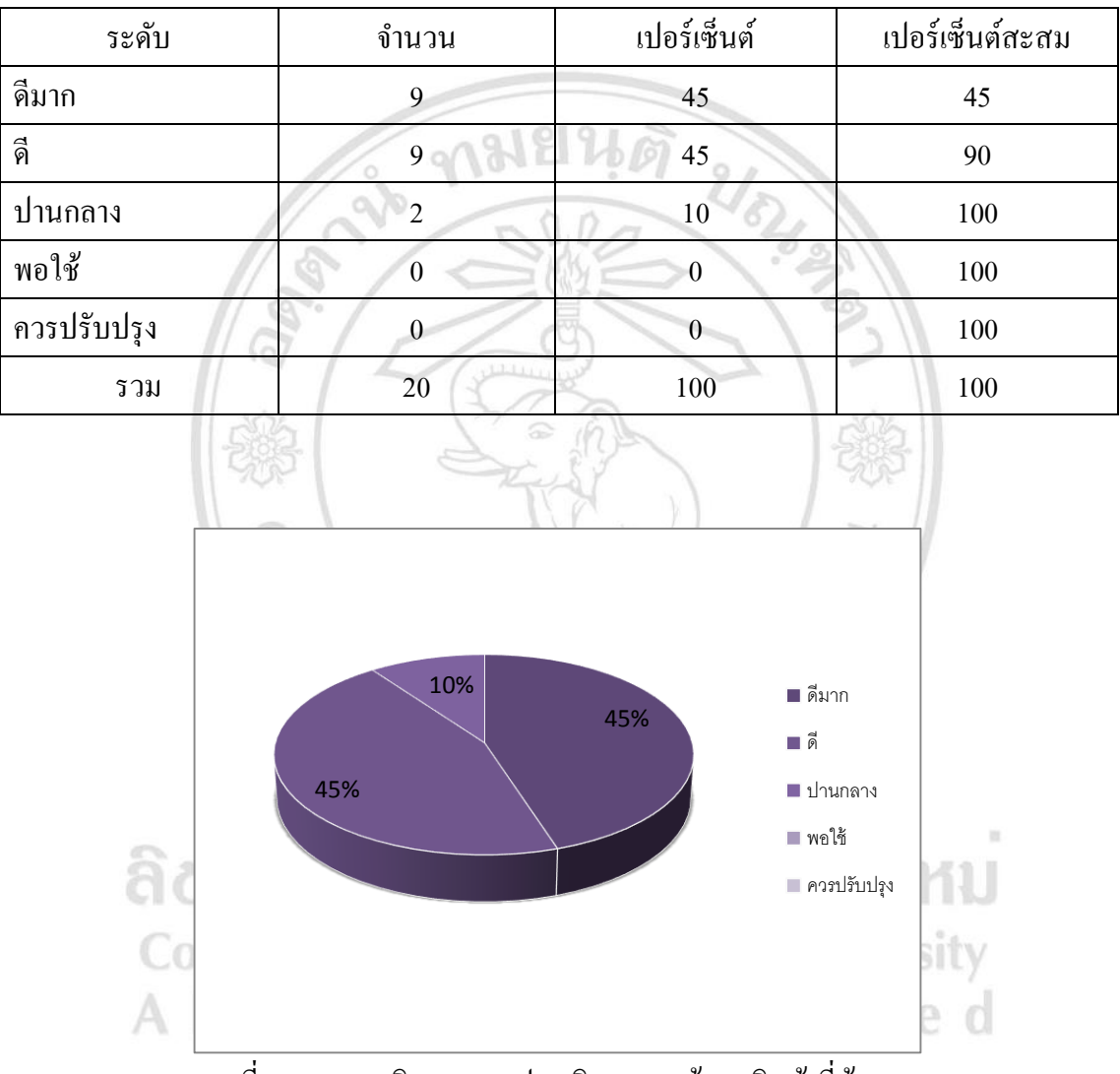

# ตารางที่ 4.7 ประเมินผลการค้นหาสินค้าที่ต้องการ

ภาพที่4.55แผนภูมิแสดงการประเมินผลการค้นหาสินค้าที่ต้องการ

โดยภาพรวมแล้วผู้ใช้ต่างมีความพึงพอใจต่อการแก้ไขในด้านการออกแบบ อยู่ใน ระดับดีมาก 45% อยู่ในระดับดี 45% และอยู่ในระดับปานกลาง 10% ตามลำดับ

# 3)การแสดงรายละเอียดของสินค้า จากการประเมินผลท้งัหมดโดยผใู้ชใ้นคร้ังน้ีคะแนนของการแสดง รายละเอียดของสินค้านั้นอยู่ในระดับคีมาก ระดับดีและระดับปานกลาง

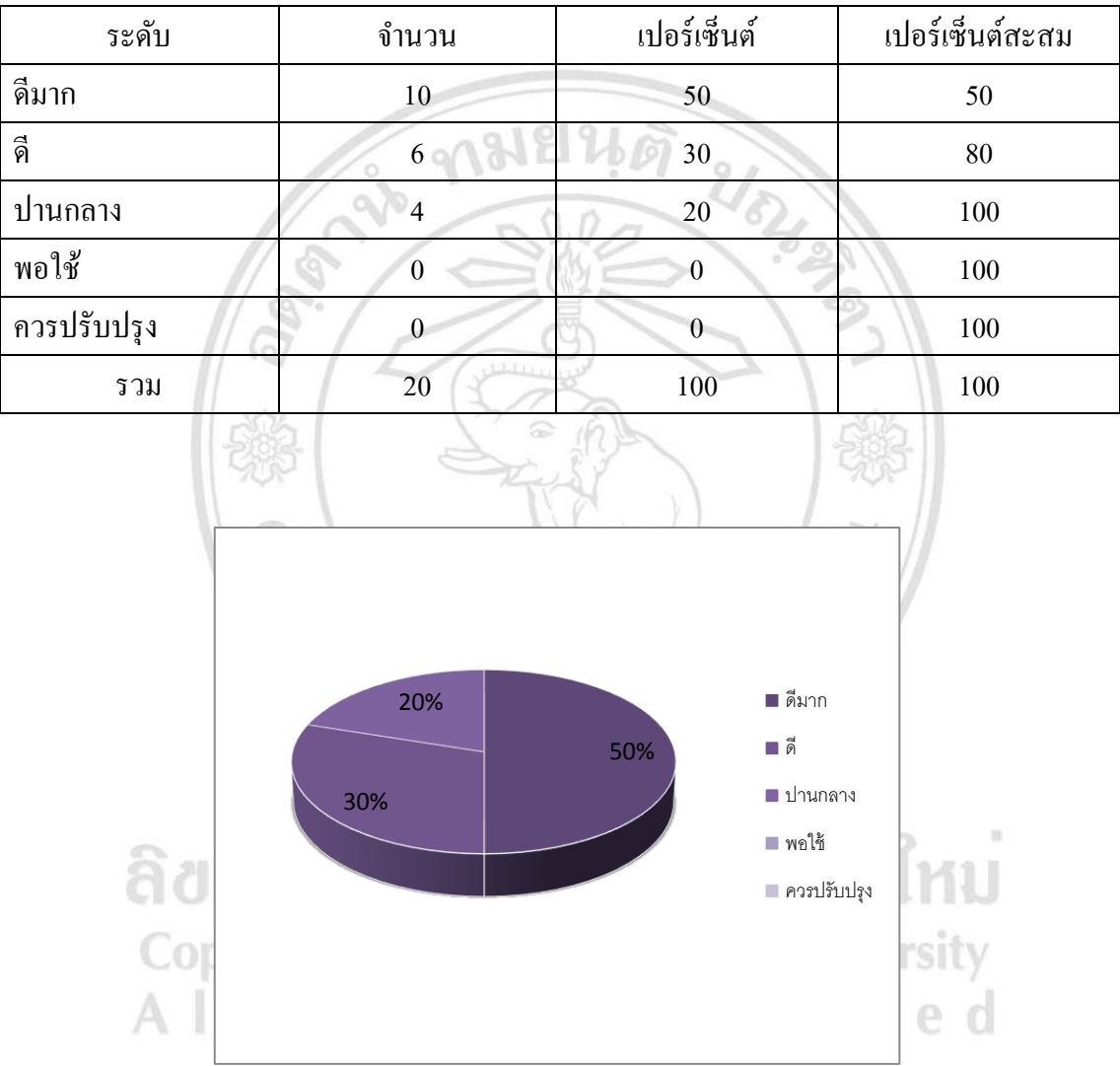

ตารางที่ 4.8 ประเมินผลการแสดงรายละเอียดของสินค้า

ภาพที่4.56แผนภูมิแสดงการประเมินผลการแสดงรายละเอียดของสินค้า

โดยภาพรวมแล้วผู้ใช้มีความพอใจต่อข้อมูลรายละเอียดของสินค้า อยู่ในระดับดีมาก  $50\%$  นั้นอยู่ในระดับดี 30% และอยู่ในระดับปานกลาง 20% ตามลำดับ

# 4)การสั่งซ้ือ

จากการประเมินผลท้งัหมดโดยผใู้ชใ้นคร้ังน้ีคะแนนของการสั่งซ้ืออยใู่ น ระดับดีมาก ระดับดี

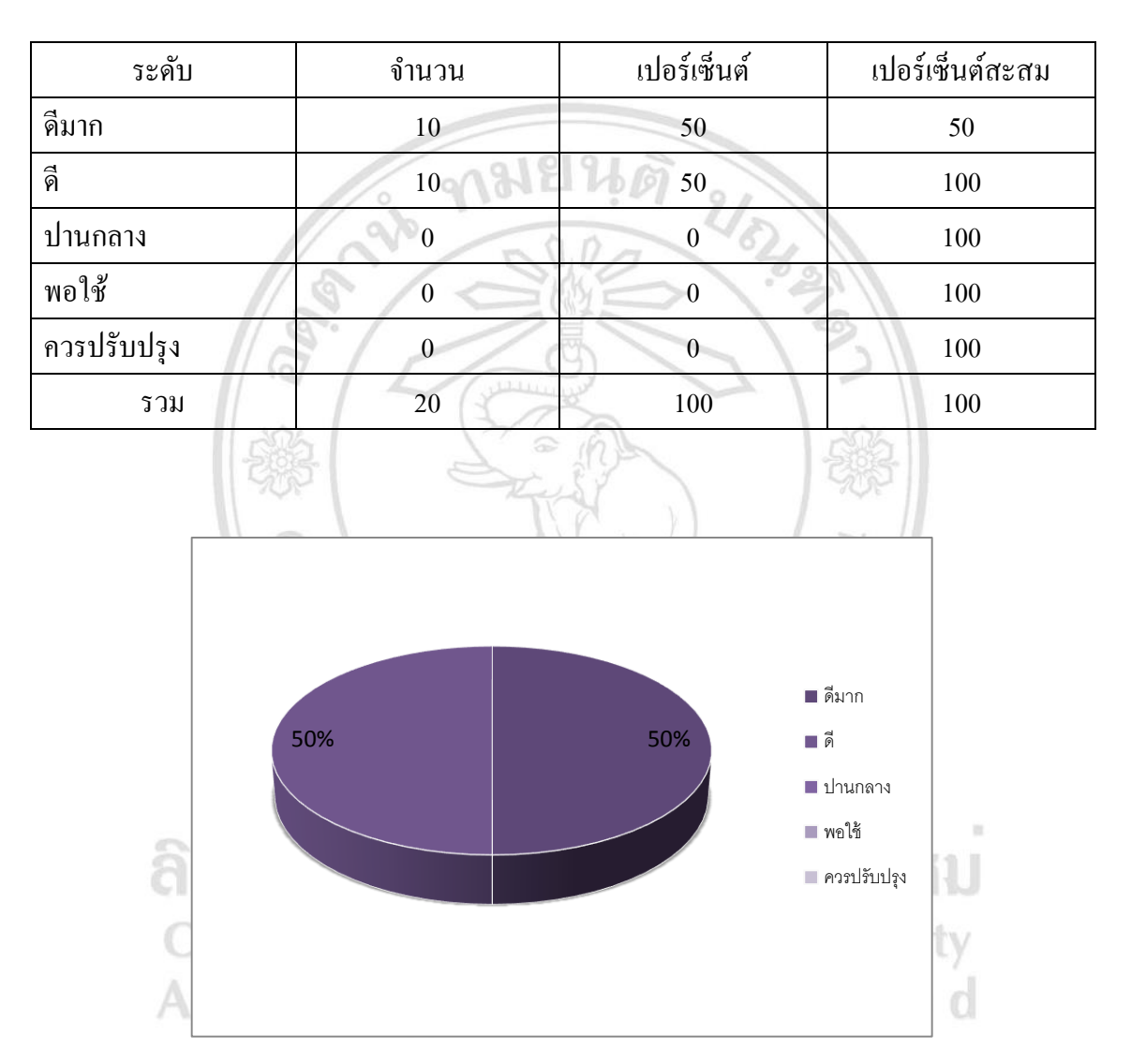

# ตารางที่ 4.9 ประเมินผลการสั่งซ้ือ

ภาพที่4.57แผนภูมิแสดงการประเมินผลการสั่งซ้ือ

โดยภาพรวมแล้วผู้ใช้มีความพอใจต่อการสั่งซื้อ อยู่ในระดับดีมาก 50% และอยู่ในระดับดี

50%

# 5)ความเร็วในด้านการใช้งาน จากการประเมินผลท้งัหมดโดยผใู้ชใ้นคร้ังน้ีคะแนนของความเร็วในด้าน ึ การใช้งานนั้นอยู่ในระดับดีมาก ระดับดีและระดับปานกลาง

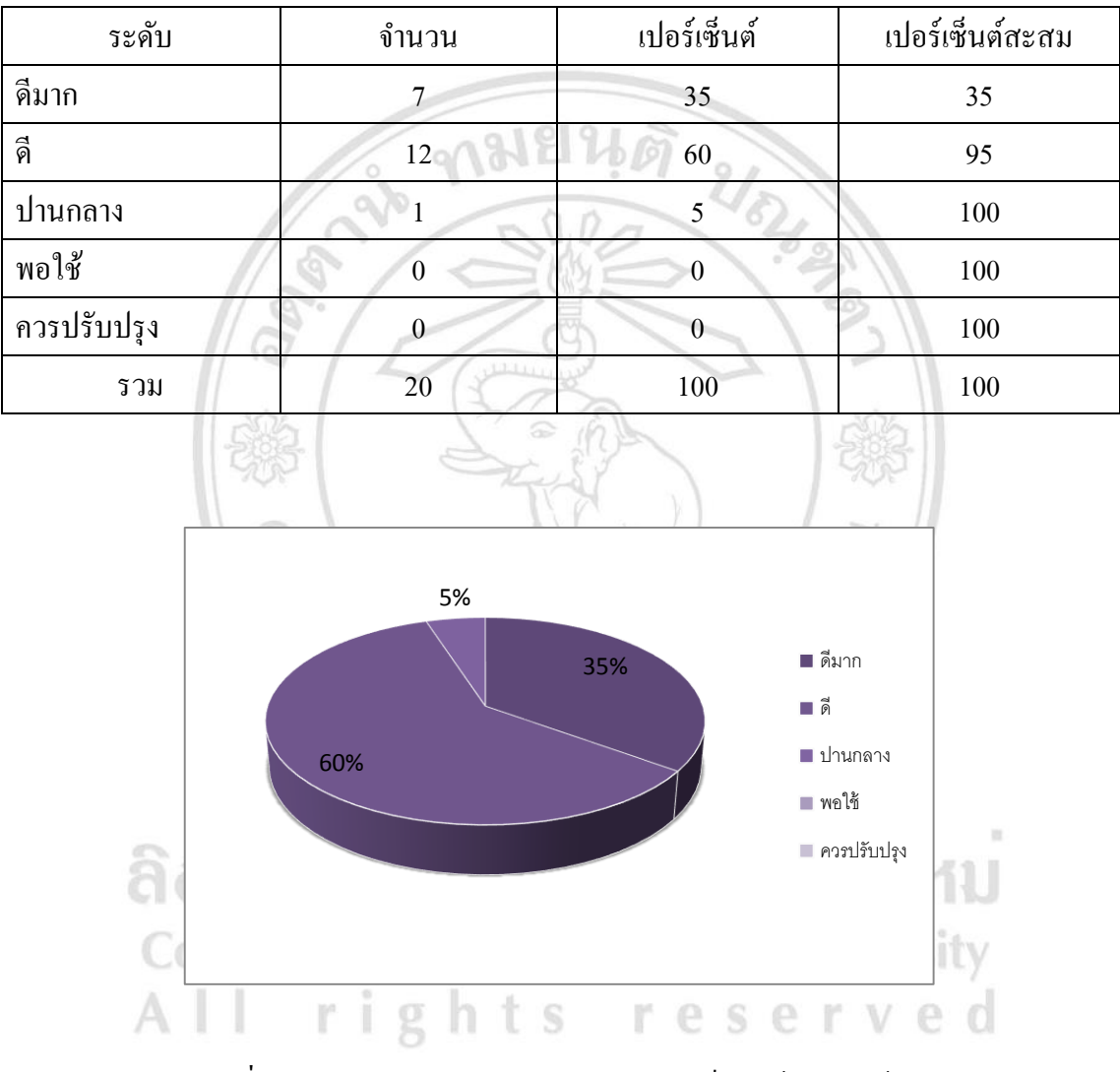

# ตารางที่ 4.10 ประเมินผลความเร็วในด้านการใช้งาน

ภาพที่4.58แผนภูมิแสดงการประเมินผลความเร็วในด้านการใช้งาน

โดยภาพรวมแล้วผู้ใช้มีความพอใจต่อความเร็วในด้านการใช้งานอยู่ในระดับดีมาก 35% อยู่ ในระดับดี 60% และอยู่ในระดับปานกลาง 5%

# 4.3.3การท างานของผู้ดูแลระบบ (เจ้าของร้าน) 1)ความสะดวกในการจัดการฐานข้อมูล

# จากการประเมินผลท้งัหมดโดยผใู้ชใ้นคร้ังน้ีคะแนนของความสะดวกใน ึ การจัดการข้อมูลของผู้ดูแลระบบนั้นอยู่ในระดับดีมากและระดับดี

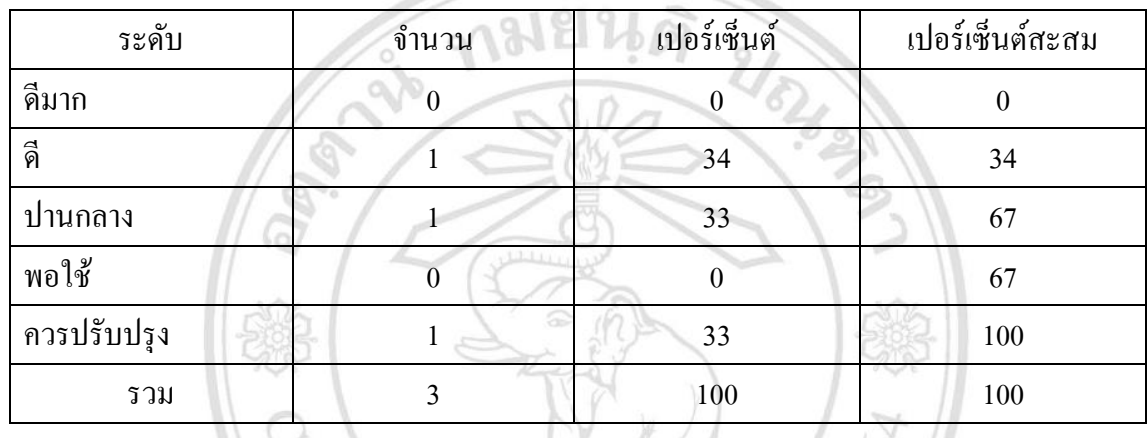

# ตารางที่ 4.11 ประเมินผลความสะดวกในการจัดการฐานข้อมูล

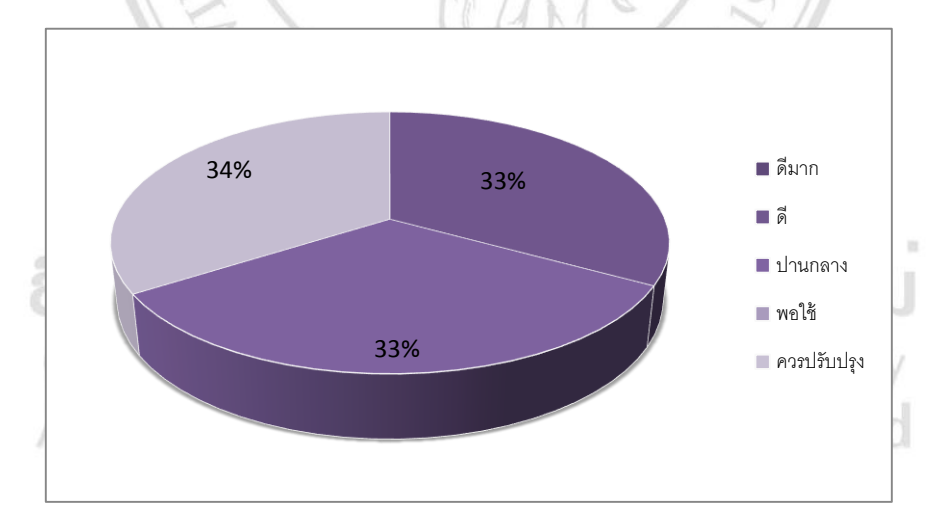

ภาพที่4.59แผนภูมิแสดงการประเมินผลความสะดวกในการจัดการฐานข้อมูล

โดยภาพรวมแลว้ผใู้ชต้่างมีความพึงพอใจต่อความสะดวกในการจัดการฐานข้อมูลของผู้ดูแล ระบบ อยู่ในระดับดี 33% อยู่ในระดับปานกลาง 33% อยู่ในระดับควรปรับปรุง 34%

# 2)การแสดงผลการสั่งซ้ือ จาการประเมินผลท้งัหมดโดยผใู้ชใ้นคร้ังน้ีคะแนนของการแสดงผลการ ้สั่งซื้อนั้นอยู่ในระดับดีมาก ระดับดีและระดับปานกลาง

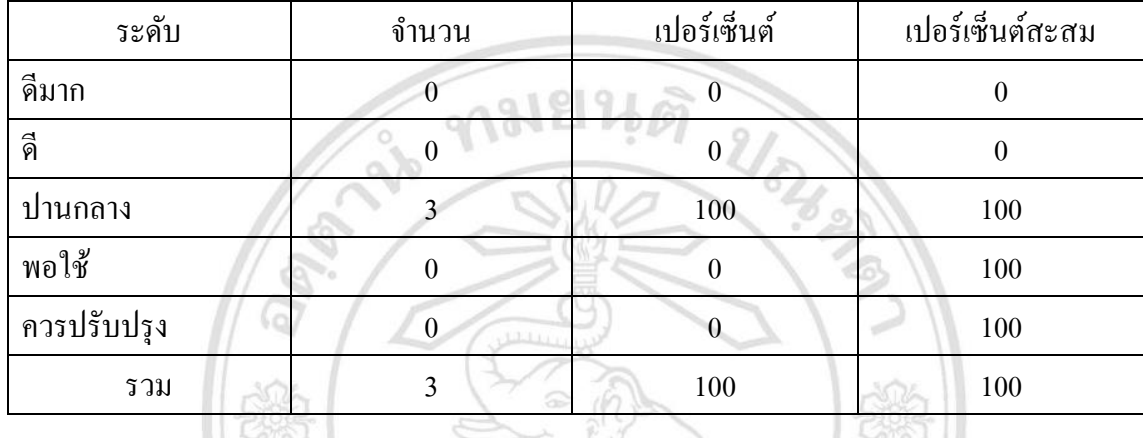

# ตารางที่ 4.12 ประเมินผลการแสดงผลการสั่งซ้ือ

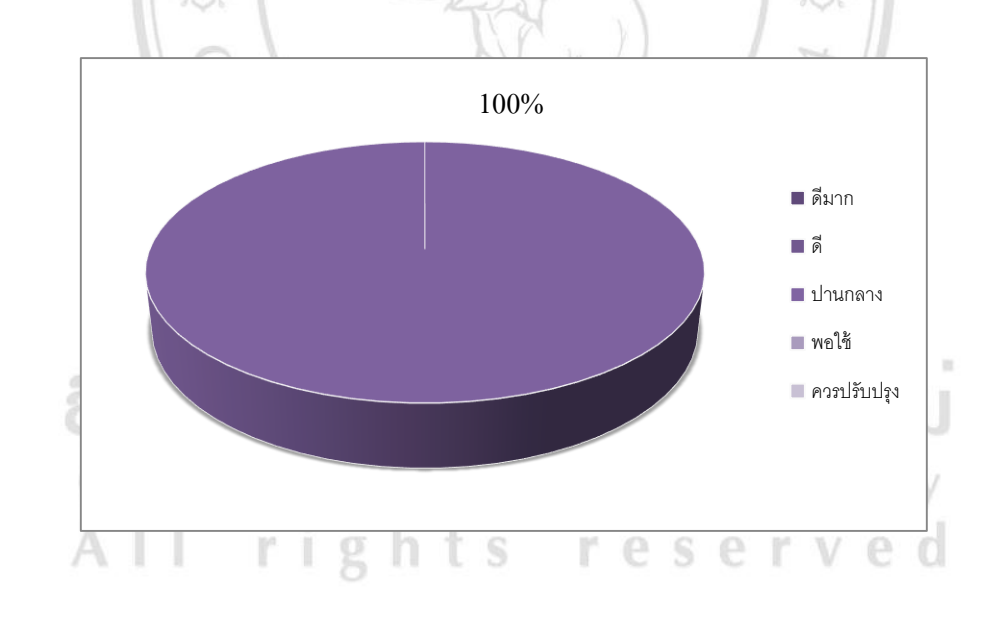

ภาพที่4.60แผนภูมิแสดงการประเมินผลการแสดงผลการสั่งซ้ือ โดยภาพรวมแล้วผู้ใช้มีความพึงพอใจต่อการแสดงผลการสั่งซ้ืออยใู่ นปานกลาง 100% 4.3.4 ความปลอดภัยของข้อมูล

1)การใช้ระบบ Login

จาการประเมินผลท้งัหมดโดยผใู้ชใ้นคร้ังน้ีคะแนนของการใชร้ะบบ Login น้นัอยู่ ในระดับดีมาก ระดับดีและระดับปานกลาง

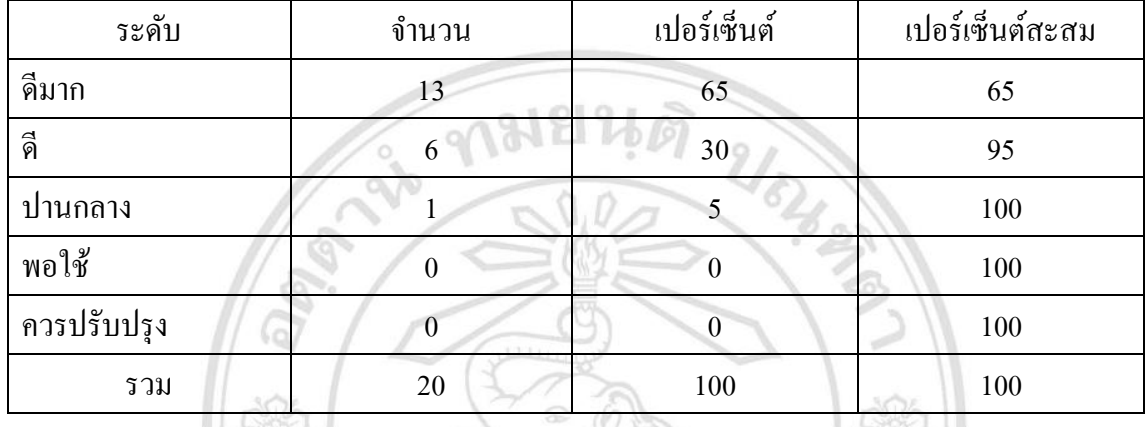

ตารางที่ 4.13 ประเมินผลการใช้ระบบ Login

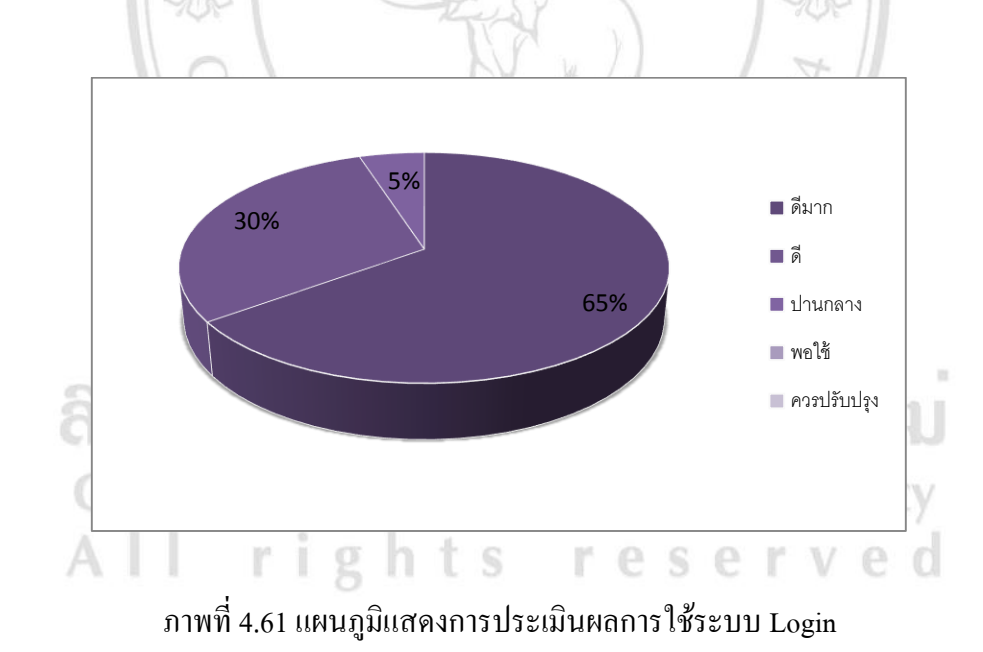

โดยภาพรวมแล้วผู้ใช้มีความพอใจในการใช้ระบบ Login อยู่ในระดับดีมากถึง 65% อยู่ใน ระดับดี 30% และระดับปานกลาง 5%

# 4.3.5 สรุปแบบประเมินผลรวม

# จากการประเมินผลจากกลุ่มผู้ทดลองใช้ จำนวน 20 คน สามารถสรุปใด้ดังนี้

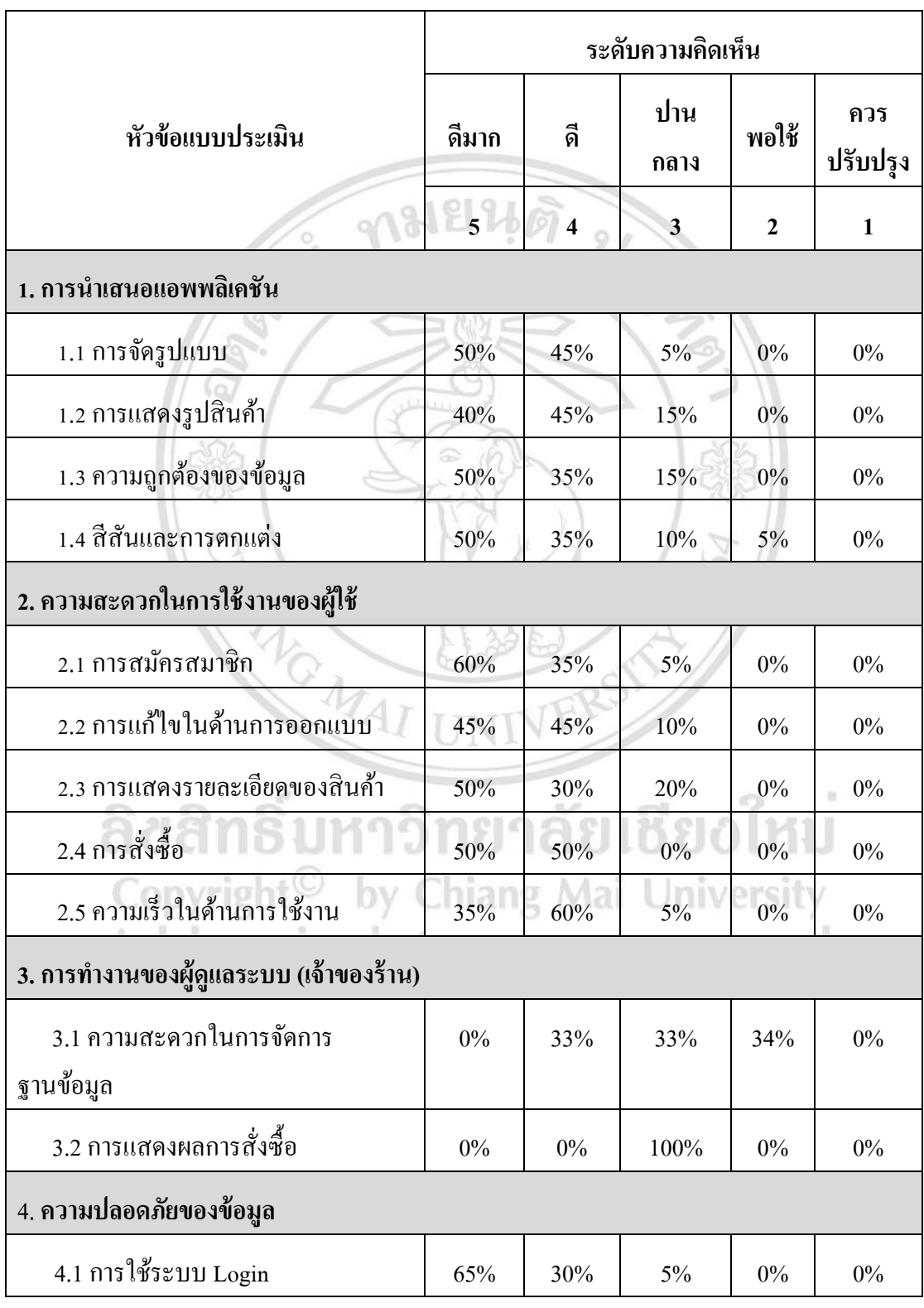

# ตารางที่ 4.14 สรุปแบบประเมิน

ึ จากการประเมินผล สามารถสรุปได้ตามหัวข้อดังนี้

1. การจัดรูปแบบ

้ส่วนใหญ่ผ้ทดลองใช้เห็นว่า การจัดรูปแบบหน้าเว็บ อย่ในระดับดี เพราะลักษณะของรูปแบบ เป็นที่มีการจัดตำแหน่งที่ทำให้เข้าใจง่ายไม่เยอะจนเกินไป ง่ายต่อการเข้าใจ

2. การแสดงรูปสินค้า

้ ส่วนใหญ่ผู้ทดลองใช้เห็นว่า การแสดงรูปสินค้าอยู่ในระดับที่ดี เพราะการแสดงรูปสินค้าบน แอพพลิเคชัน จะมีลูกเล่นที่น่าสนใจ โดยในได้จัดวางในตำแหน่งที่เหมาะสม เพื่อทำให้หน้าแอพพลิเค ชันมีความน่าสนใจไม่ดูน่าเบื่อจนเกินไป

3.ความถูกต้องของข้อมูล

ส่วนใหญ่ผู้ทดลองใช้เห็นว่า ความถูกต้องของข้อมูล อยู่ในระดับที่ดีเพราะในส่วนของ รายละเอียดสินค้ามีความถูกต้อง โดยคำอธิบายรายละเอียดของสินค้านั้นตรงตามภาพสินค้า

4. สีสันและการตกแต่ง

้ ส่วนใหญ่ผู้ทดลองใช้เห็นว่า สีสัน และการตกแต่ง อยู่ในระดับดี เพราะผู้ดูแลระบบเลือกใช้สีสัน ุดสดใส ซึ่งเป็นสีที่มีความเรียบ ใช้พื้นหลังเป็นไม้ทำให้ดหรหรามากขึ้น

5.การสมัครสมาชิก

้ ส่วนใหญ่ผู้ทดลองใช้เห็นว่า การสมัครสมาชิกอยู่ในระดับที่ดี เพราะผู้ดูแลระบบได้มีการทำ การสมัครสมาชิกไดเ้ขา้ใจง่าย

6. การแกไ้ขในดา้นการออกแบบ

ี ส่วนใหญ่ผู้ทดลองใช้เห็นว่า การออกแบบสินค้นที่ต้องการอยู่ในระดับที่ดี เพราะผู้ดูแลระบบได้ ท าการต้งัรูปแบบหลกัๆ ไวเ้พื่อใหป้ รับแต่งง่ายๆ ตามที่ต้องการได้ทันที

7.การแสดงรายละเอียดสินค้า

้ส่วนใหญ่ผู้ทดลองใช้เห็นว่า การแสดงรายละเอียดสินค้าอยู่ในระดับที่ดี เพราะหน้าจอแสดง รายละเอียดสินค้าดง่าย สามารถรายละเอียดของสินค้าอย่างชัดเจน

8.การสั่งซ้ือ

ี ส่วนใหญ่ผู้ทดลองใช้เห็นว่า การสั่งซื้อและการชำระเงินอยู่ในระดับที่ดี เพราะผู้ดูแลระบบ ได้ตั้ง ้ค่าขั้นตอนการสั่งซื้อและการชำระเงินได้อย่างง่ายต่อการใช้งาน

9. ความเร็วในด้านการใช้งาน

้ ส่วนใหญ่ผู้ทดลองใช้เห็นว่า ความเร็วในด้านการใช้งานอยู่ในระดับที่ปานกลาง เพราะระบบมี การเชื่อมต่ออินเตอร์เน็ตทา ให้มีการ Download ข้อมูลตลอดเวลาจึงข้ึนกบัความเร็วทางอินเตอร์เน็ต ด้วย

10. ความสะดวกในการจัดการฐานข้อมูล

้ ส่วนใหญ่ผู้ทดลองใช้เห็นว่า ความสะดวกในการจัดการข้อมูลอยู่ในระดับที่ดีมาก เพราะผู้ดูแล ระบบเขา้ใจง่ายต่อการใชง้าน จามยนดิ

11.การแสดงผลการสั่งซ้ือ

ส่วนใหญ่ผู้ทดลองใช้เห็นว่า การแสดงรายงานอยู่ในระดับที่พอใช้ เพราะรูปแบบการแสดง รายงานนั้นดูง่าย

12.การใช้ระบบ Login

ี ส่วนใหญ่ผู้ทดลองใช้เห็นว่า การใช้ระบบ Login อยู่ในระดับที่ดีมาก จึงง่ายต่อการ Login เข้า สู่ระบบ

จากการสรุปผลประเมินผลโดยรวมแล้ว ส่วนใหญ่ผูท้ ดลองใช้งานมีความพึงพอใจอยู่ใน ระดับที่ดี มีความเห็นว่าแอพพลิเคชันในการออกแบบ มีการใช้ง่าย ดูเข้าใจง่าย

MAI UNIVE

ลิขสิทธิ์มหาวิทยาลัยเชียงใหม Copyright<sup>©</sup> by Chiang Mai University All rights reserved